${\hbox{\rm Sem}}$ vložte zadání Vaší práce.

České vysoké učení technické v Praze Fakulta informačních technologií KATEDRA SOFTWAROVÉHO INŽENÝRSTVÍ

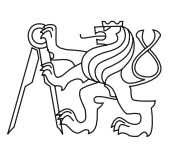

Diplomová práce

### **Aplikace pro hodnocení investic se zaměřením na reálné opce**

*Bc. Pavel Horňák*

Vedoucí práce: Ing. Pavel Náplava

4. května 2015

## **Poděkování**

Rád bych tímto způsobem poděkoval vedoucímu diplomové práce Ing. Pavlu Náplavovi za konzultace a vedení práce, stejně tak za veškeré cenné připomínky a odborné rady.

## **Prohlášení**

Prohlašuji, že jsem předloženou práci vypracoval(a) samostatně a že jsem uvedl(a) veškeré použité informační zdroje v souladu s Metodickým pokynem o etické přípravě vysokoškolských závěrečných prací.

Beru na vědomí, že se na moji práci vztahují práva a povinnosti vyplývající ze zákona č. 121/2000 Sb., autorského zákona, ve znění pozdějších předpisů. V souladu s ust. § 46 odst. 6 tohoto zákona tímto uděluji nevýhradní oprávnění (licenci) k užití této mojí práce, a to včetně všech počítačových programů, jež jsou její součástí či přílohou, a veškeré jejich dokumentace (dále souhrnně jen "Dílo"), a to všem osobám, které si přejí Dílo užít. Tyto osoby jsou oprávněny Dílo užít jakýmkoli způsobem, který nesnižuje hodnotu Díla, a za jakýmkoli účelem (včetně užití k výdělečným účelům). Toto oprávnění je časově, teritoriálně i množstevně neomezené. Každá osoba, která využije výše uvedenou licenci, se však zavazuje udělit ke každému dílu, které vznikne (byť jen zčásti) na základě Díla, úpravou Díla, spojením Díla s jiným dílem, zařazením Díla do díla souborného či zpracováním Díla (včetně překladu), licenci alespoň ve výše uvedeném rozsahu a zároveň zpřístupnit zdrojový kód takového díla alespoň srovnatelným způsobem a ve srovnatelném rozsahu, jako je zpřístupněn zdrojový kód Díla.

V Praze dne 4. května 2015 . . . . . . . . . . . . . . . . . . . . .

České vysoké učení technické v Praze Fakulta informačních technologií © 2015 Pavel Horňák. Všechna práva vyhrazena. *Tato práce vznikla jako školní dílo na Českém vysokém učení technickém v Praze, Fakultě informačních technologií. Práce je chráněna právními před-*

*pisy a mezinárodními úmluvami o právu autorském a právech souvisejících s právem autorským. K jejímu užití, s výjimkou bezúplatných zákonných licencí, je nezbytný souhlas autora.*

### **Odkaz na tuto práci**

Horňák, Pavel. *Aplikace pro hodnocení investic se zaměřením na reálné opce*. Diplomová práce. Praha: České vysoké učení technické v Praze, Fakulta informačních technologií, 2015.

## **Abstrakt**

Cílem této práce je zefektivnit proces hodnocení investic ve společnostech. Práce nejprve vysvětluje základní koncept investičního rozhodování, následně je provedena rešerše existujících řešení pro hodnocení investic. Součástí práce je návrh a implementace vlastní webové aplikace pro podporu hodnocení investic. Aplikace umožňuje vytváření projektů a jejich hodnocení pomocí statických a dynamických hodnotících metod se zaměřením na reálné opce.

**Klíčová slova** web, reálné opce, hodnocení investic, aplikace, ASP.NET

## **Abstract**

The aim of the thesis is to increase the efficiency of investment evaluation in company environment. Thesis focuses on base concept of investment decision process and then on research of existing evaluation solutions. The main purpose of this work is to design and implement web application which will convey investment evaluation.

**Keywords** web, real option, investment evaluation, application, ASP.NET

# **Obsah**

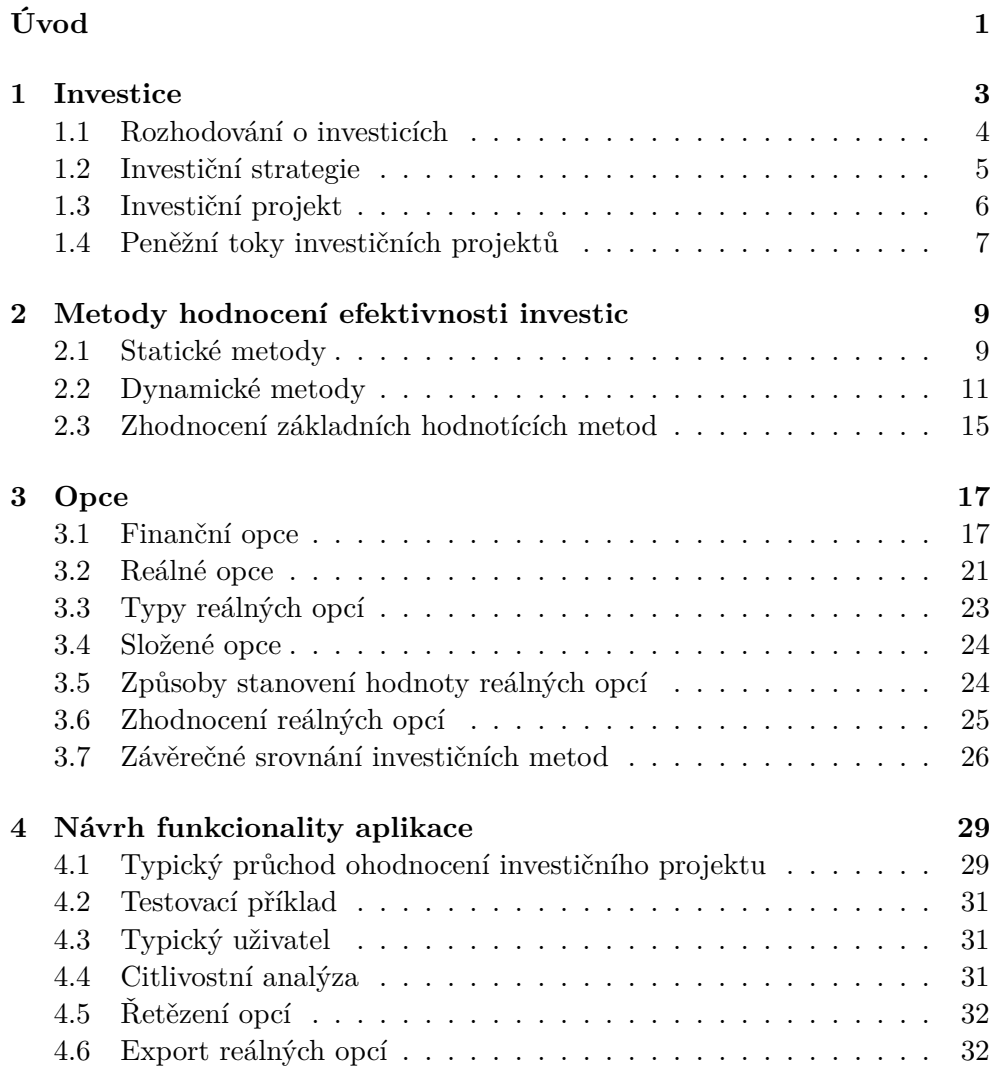

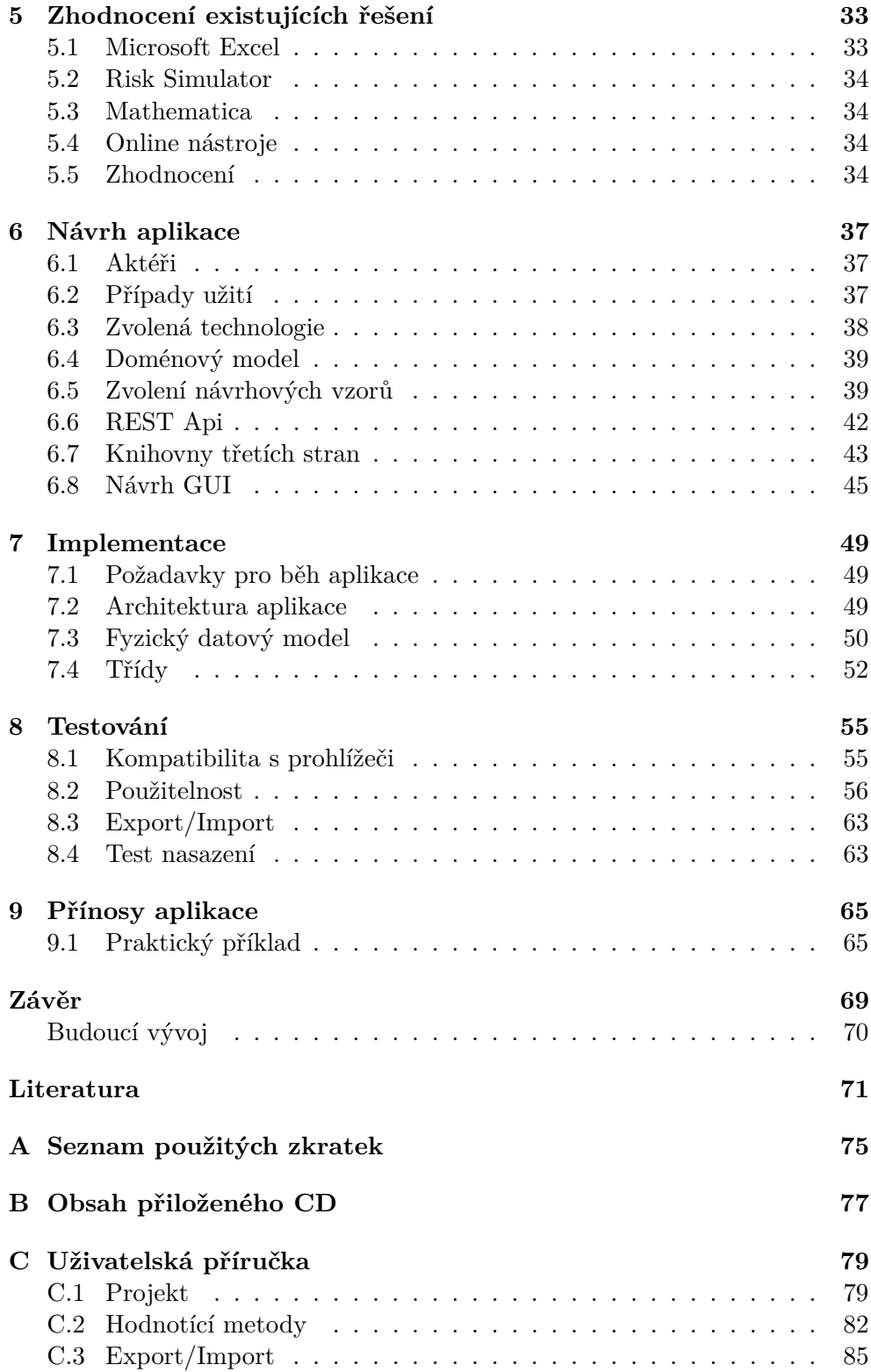

## **Seznam obrázků**

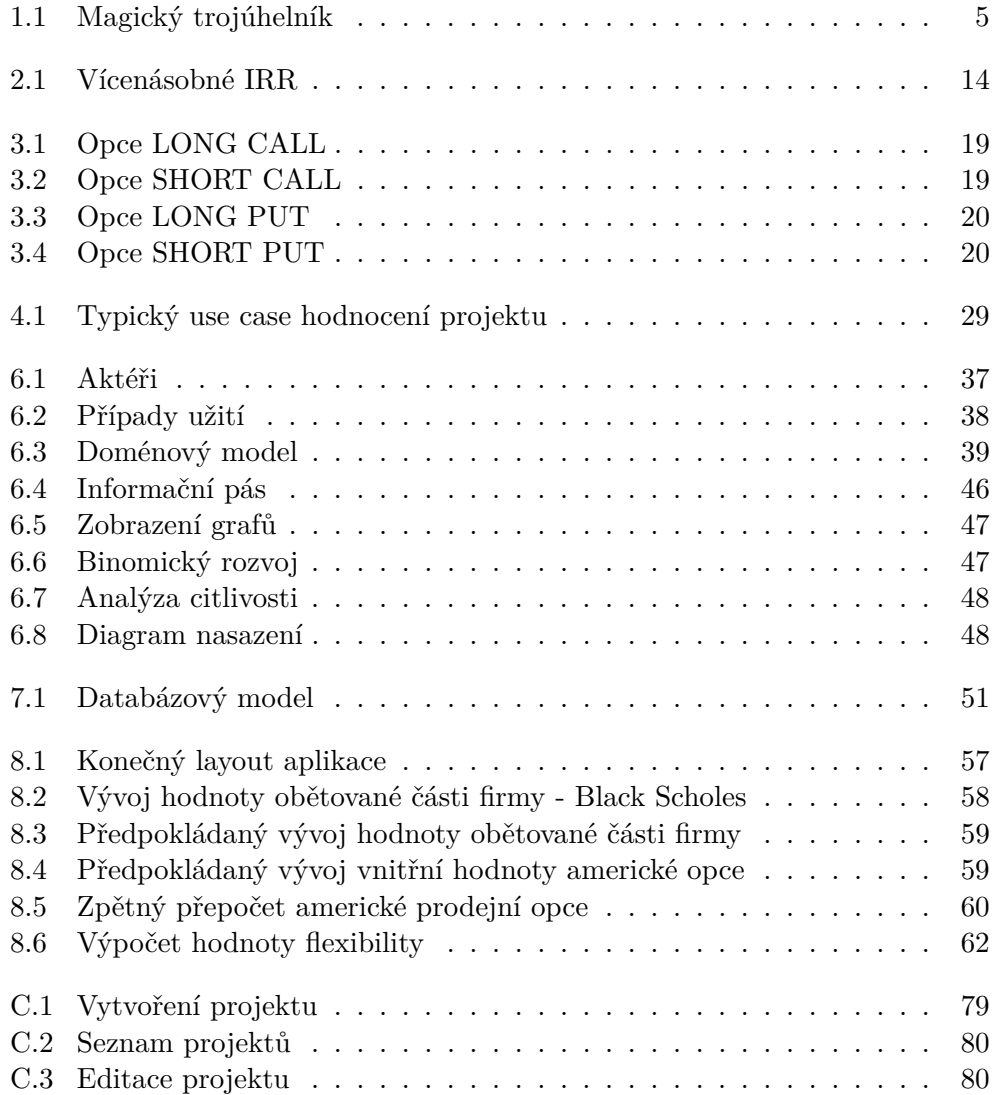

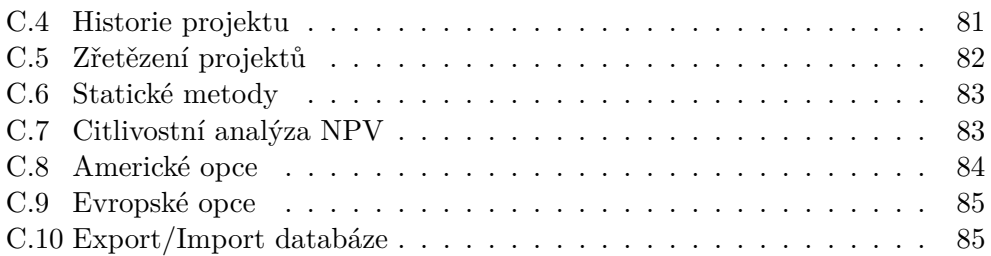

# **Seznam tabulek**

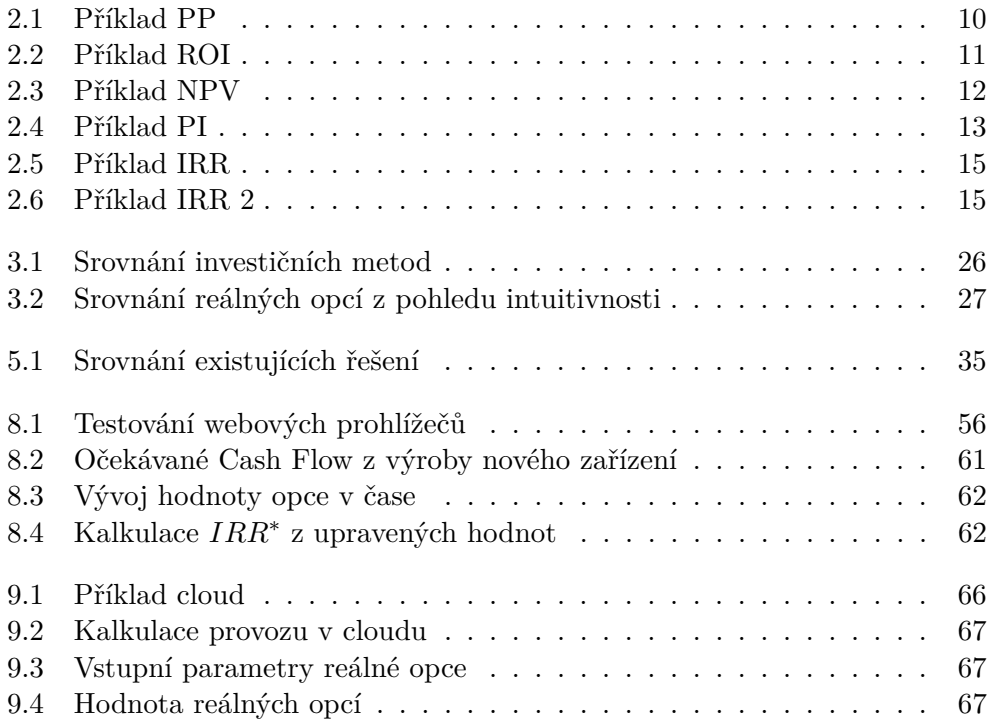

# **Úvod**

<span id="page-16-0"></span>Problematika hodnocení investic je extrémně důležitou součástí podniku. Investice jsou pro firmy pojítkem mezi současným a budoucím vývojem společnosti. Právě proto je i problematika spojená s investičním rozhodováním velmi důležitá, ale také komplikovaná činnost, kterou se management firmy musí zabývat. V tržní ekonomice je hlavním kritériem úspěchu právě ekonomická efektivnost, a proto je nutné investice nepodcenit.

Cílem investičního rozhodování je ohodnotit, co by z ekonomického pohledu znamenalo investici realizovat a zda by uskutečnění investice pro firmu znamenalo přínos. Na základě analýzy a získaných informací se rozhodne, jestli má smysl investici realizovat.

Hodnotit investice je možné ze dvou základních pohledů a to ekonomického a neekonomického. Zatímco neekonomický pohled je těžko vyčíslitelný a uchopitelný, tak ekonomický přínos je možné jednoznačně (alespoň zpětně) stanovit.

Pro predikci ekonomického přínosu existují různé metody hodnocení efektivnosti investic. Pro různé metody existují podpůrné nástroje, které jsou zpravidla ale příliš sofistikované, takže se nehodí pro běžného uživatele, nebo jsou to aplikace jednorázového zaměření, které nepodporují více metod najednou. Je potřeba si uvědomit, že o investicích v malých a středních podnicích rozhodují lidé, kteří často nejsou technicky zaměření.

Tato práce se zaměřuje na vytvoření podpůrného nástroje, který si klade za cíl zjednodušit stanovení efektivnosti investic při využití výpočetních metod. Konkrétně se práce zabývá ohodnocením investičních projektů metodou reálných opcí, která umožňuje zohlednit faktory pro dnešní hektickou dobu velmi důležité, jako je flexibilita a nejistota. Metoda ale pro svou relativní složitost není příliš využívaná.

Cílům práce odpovídá struktura kapitol. První kapitola nastiňuje problematiku týkající se investičních projektů a jejich realizaci. Druhá kapitola se zabývá nejpoužívanějšími hodnotícími metodami, které jsou využívány k ohodnocení efektivnosti investic. Další kapitola vysvětluje přínosy reálných opcí a následně shrnuje výhody a nevýhody hodnotících metod. V následující kapitole vymezuji požadovanou funkcionalitu, kterou podpůrná aplikace musí obsahovat. Pátá kapitola hodnotí existující řešení. Šestá kapitola řeší návrh aplikace a GUI. V sedmé kapitole je popis konkrétní implementace výsledné aplikace, v osmé kapitole jsou umístěny výsledky testování a v poslední kapitole jsou zhodnoceny přínosy aplikace.

## Kapitola **1**

## **Investice**

<span id="page-18-0"></span>Investice je v odborných literaturách chápána jako rozsáhlejší peněžní výdaj v očekávání budoucího zisku nebo jiných hodnot v delším časovém období [\[1\]](#page-86-1).V současné době můžeme investici v České republice s využitím ustálené praxe chápat jako jakýkoliv kapitálový výdaj, který je realizován na delší dobu než jeden rok.

Typy investic, které rozlišujeme z účetního pohledu[\[2\]](#page-86-2):

- *Finanční investice* Finanční investice nejsou běžně vázány na předmět či podnikatelskou činnost a v zásadě se jedná o pouhou majetkovou (nejčastěji pouze peněžní) transakci mezi lidmi. Transakce bývá stvrzena písemnou formou tj. většinou smlouvou. Tento papír dává majiteli právo na určitý výnos, proto většina těchto listin bývá označována jako cenné papíry. Mezi finanční investice se počítá nákup dlouhodobých cenných papírů, dlouhodobé směnky, akcie, obligace, dlouhodobé půjčky apod.
- *Hmotné investice* Hmotné investice jsou uskutečňovány za účelem výroby nebo rozšiřování výroby podniku. Jedná se například o nákup pozemků, strojů, výrobních zařízení, dopravních prostředků nebo výstavbu nových budov.
- *Nehmotné investice* Pod nehmotnými investicemi je možné si představit vše, co v reálném světě nezaujímá fyzický prostor. Jedná se například o licence, know-how, software, autorská práva, výzkum atp.

Dále pak můžeme rozlišovat investice podle vztahu k rozvoji podniku [\[2\]](#page-86-2):

- *Rozvojové* Zvyšují stávající schopnost podniku produkovat nebo prodávat výrobky, popř. služby. Přínosy těchto investic se obvykle projevují v růstu tržeb.
- *Obnovovací* Představují náhradu zastaralých výrobních zařízení nebo mají za cíl snížit náklady při zachování výrobní kapacity.

• *Regulatorní (mandatorní)* - Jde o investice, jejichž cílem nejsou přímé ekonomické efekty, ale dosažení souladu s existujícími zákony, předpisy a nařízeními upravujícími určité oblasti podnikatelské činnosti. Tyto investice jsou většinou zaměřeny na zlepšení pracovního prostředí a bezpečnosti práce, ochranu životního prostředí, splnění hygienických norem atd.

Investice je spojení mezi přítomným a budoucím vývojem pro firmu. Proto investiční rozhodování patří mezi jednu z nejdůležitějších problematik firmy. Při špatném rozhodnutí může firma zkrachovat nebo si způsobit velké ztráty. Naopak pokud je investice správně ohodnocena a realizována, pak může přinést firmě velké zisky. Nepopiratelně se jedná o důležitou problematiku každé firmy.

### <span id="page-19-0"></span>**1.1 Rozhodování o investicích**

Z hlediska finančního řízení podniku je nutno před vlastní realizací konkrétní investice provést dvě zásadní rozhodnutí [\[3\]](#page-86-3):

- *Investiční rozhodnutí* odpoví na otázku, zda se má vůbec investice realizovat nebo nikoliv, tedy zda posuzovaná investice dostatečně naplňuje stanovené cíle podniku. Pokud ano, rozhodne se v rámci investičního rozhodnutí o vynaložení finančních prostředků na realizaci investičního projektu – tj. kolik, do čeho, kde, kdy a jak investovat.
- *Finanční rozhodnutí* provádí se pouze v případě, kdy je rozhodnuto do projektu investovat. Řeší, jakým způsobem daný investiční projekt financovat, aby byl finančně stabilní a optimální z hlediska nákladů na zdroje financování. Zvolená struktura financování určuje, jakým způsobem a kdy budou výnosy projektu rozdělovány mezi investory (vlastníky a další potencionální investory – věřitele).

Rozhodování o investicích [\[4\]](#page-86-4) je podřízeno dlouhodobým strategickým cílům dané společnosti. Jako obecný dlouhodobý cíl u ekonomických subjektů je považována maximalizace tržní hodnoty firmy. Firma ale může sledovat i jiné strategické cíle, jako je například inovace technologických postupů, expanze do zahraničí nebo rozšíření podílu na trhu.

Strategické cíle je možné ztotožnit s investičními cíli, a proto je potřeba je respektovat i při kapitálovém plánování. Investice by se proto měly posuzovat podle vícekriteriálních hodnocení. Kritéria umožňují investici posuzovat po stránce finanční, technické, organizační a případně podle dalších stránek. Jednotlivá kritéria musí být oceněna různými vahami podle stanovených cílů (nejvyšší váhu mívá logicky finanční kritérium).

Finanční kritéria lze v praxi ohodnotit různými hodnotícími metodami, jejichž cílem je rozhodnout o efektivnosti investic tak, aby co nejlépe napomáhaly prosperitě firmy. Metody hodnocení investic budou popsány v další kapitole.

### <span id="page-20-0"></span>**1.2 Investiční strategie**

Stanovení strategických cílů [\[5\]](#page-86-5) a jejich postupné plnění nezaručuje reálné dosažení stanoveného cíle firmy. Pro zvýšení pravděpodobnosti úspěchu je potřeba si stanovit investiční strategii, která definuje jakým způsobem daných cílů dosáhnout nebo jak se k nim alespoň maximálně přiblížit. Při určování investiční strategie je nutné zvážit, jaký vztah bude mít zvolená strategie ke třem základním faktorům, které ovlivňují chování investorů. Jedná se o faktory:

- očekávaná výnosnost investice,
- očekávané riziko investice,
- očekávaný důsledek na likviditu investorů.

Při realizaci investice se investor snaží dosáhnout maximalizace výnosnosti, minimalizaci rizika a to při co nejvyšší likviditě. V praxi je ale takovýchto investic málo. Pokud má investice vysokou výnosnost, pak se typicky zvyšuje riziko a snižuje likvidita. Vzájemný vztah těchto faktorů dobře ilustruje tzv. magický trojúhelník [\[6\]](#page-86-6) (viz obr. [1.1\)](#page-20-1).

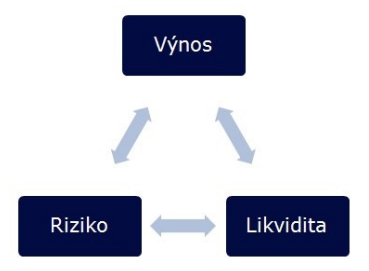

<span id="page-20-1"></span>Obrázek 1.1: Magický trojúhelník [\[7\]](#page-86-7)

Investor [\[2\]](#page-86-2) musí na základě svého subjektivního vnímání rozhodnout, kterou z investičních strategií zvolí, a tedy které kombinaci faktorů dá přednost. V případě, že je investorů více, musí se shodnout všichni. Preference jednotlivých investorů ovlivňují stanovení vah kritérií v metodách hodnocení investic. Dlouhodobě by ale zvolená strategie měla plnit základní strategický cíl, kterým je maximalizace tržní hodnoty podniku.

### <span id="page-21-0"></span>**1.3 Investiční projekt**

V okamžiku, kdy má firma stanovené dlouhodobé cíle, k nim zvolenou vhodnou investiční strategii a následně vytipované investice, pak je nutné začít předinvestiční přípravu a vypracovat investiční projekt.

Projekty, jejichž cílem je investice, se nazývají investičními projekty. "Investiční projekt je definován jako soubor technických a ekonomických studií sloužících k přípravě, realizaci, financování a efektivnímu provozování navrhované investice." [\[1\]](#page-86-1)

Nejčastěji dělíme realizaci investičního projektu na čtyři fáze [\[1\]](#page-86-1):

- 1. předinvestiční fáze,
- 2. investiční fáze,
- 3. provozní fáze,
- 4. ukončení a likvidace projektu.

### **1.3.1 Předinvestiční fáze**

V této fázi je nutné investici dobře rozmyslet a připravit. Právě tato fáze je základním kamenem úspěšné investice. Podcenění investičního projektu už v této rané fázi často vede k velkým ztrátám a problémům. Předinvestiční fáze obsahuje identifikaci podnikatelských příležitostí, předběžný výběr investičního projektu, a také zpracování předběžné technicko-ekonomické studie.

#### **1.3.2 Investiční fáze**

V této fázi se realizuje samotný projekt. Na rozdíl od předchozí fáze, kdy záleželo především na kvalitě odhadů a informací, zde záleží především na čase. Pouze dobře vypracovaný časový plán, jeho dodržování a kontrola vede k úspěšné realizaci projektu.

### **1.3.3 Provozní fáze**

Tato fáze je typicky nejdelší fází v životnosti investičního projektu. Fáze se skládá z uvedení projektu do provozu neboli krátkodobého pohledu a následného provozování a údržby projektu neboli dlouhodobého pohledu. Součástí této fáze by také měla být průběžná kontrola a vyhodnocování úspěšnosti a životaschopnosti projektu.

#### **1.3.4 Ukončení a likvidace**

V této fázi se jedná o konečnou likvidaci projektu. Nejčastěji jde o demontáž zařízení, prodej nevyužitých zásob nebo například ekologické sanace lokality.

Veškeré náklady na likvidaci projektu se projeví v peněžních tocích projektu a jedná se o tzv. likvidační hodnotu projektu. V praxi jsou odhady na likvidaci projektu často příliš optimistické, a tak dochází k tomu, že v likvidační fázi se projekt stává méně výnosným, než bylo plánováno.

V této práci se budu zabývat převážně první fází investičního projektu. Konkrétně se zaměřím na zhodnocení současných podpůrných nástrojů pro odhadování výnosnosti projektu a následnému návrhu a vytvoření vlastní aplikace.

### <span id="page-22-0"></span>**1.4 Peněžní toky investičních projektů**

Pro matematické vyjádření a ohodnocení investičního projektu je nutné znát základní a zároveň nejdůležitější proměnné, kterými jsou předpokládané peněžní toky [\[1\]](#page-86-1). Stanovení těchto proměnných je jednou z nejobtížnějších součástí technicko-ekonomické studie investičního projektu. V případě nesprávné predikce může být projekt špatně ohodnocen a realizován a tím způsobit společnosti ztrátu.

Chápání peněžních příjmů i kapitálových výdajů jednotlivých investičních projektů by mělo být obecné, a tudíž by se do nich měly zahrnovat i efekty, které nejsou na první pohled peněžně kvantifikovatelné. Může se jednat například o ekologické dopady, produkci skleníkových plynů nebo narušení krajiny. V takovém případě musí být efekty peněžně ohodnoceny a následně započteny k celkovým peněžním tokům. Do peněžních toků typicky patří dvě položky, kterými jsou kapitálové výdaje a peněžní příjmy.

### **1.4.1 Kapitálové výdaje**

Očekávané kapitálové výdaje [\[1\]](#page-86-1) jsou všechny peněžní výdaje, u kterých se předpokládá v budoucnu přeměna na peněžní příjmy. Jedná se tedy o vyčíslení veškerých výdajů, které bude nutné vynaložit pro uskutečnění investičního projektu. Často bývají kapitálové výdaje podceněny. V takovém případě firma není schopna při realizaci projektu plnit svoje závazky.

V případě že se kapitálové výdaje vyskytují ve více letech (nejsou pouze na počátku investičního projektu), je nutné zohlednit časovou hodnotu peněz a výdaje diskontovat (viz následující kapitola).

### **1.4.2 Peněžní příjmy**

Stanovení předpokládaných peněžních příjmů je mnohem složitější a hůře predikovatelné než stanovení kapitálových výdajů. Vzhledem k tomu, že většina investičních projektů je plánována na 5 - 10 let (někdy i déle), hodnota peněžních příjmů se stanovuje o to hůře. Při jejich stanovení je zapotřebí zohlednit také např. vliv inflace, změnu nabídky a poptávky na trhu nebo změnu daňového systému. Přitom stanovení peněžních příjmů je nejkritičtější část analýzy investičního projektu.

Občas se stává, že likvidační hodnota projektu je záporná. Pak je potřeba likvidační hodnotu projektu odečíst od příjmů v daném roce.

### **1.4.3 Peněžní toky (Cash Flow)**

Jakmile máme stanovené kapitálové výdaje a peněžní příjmy, můžeme stanovit peněžní toky neboli Cash Flow [\[8\]](#page-86-8) investičního projektu. Cash Flow lze stanovit přímou nebo nepřímou metodou.

- **Přímá metoda** Jedná se o rozdíl celkové sumy všech příjmů a celkové sumy všech výdajů. Je nutné sestavit seznam všech účetních operací, které mají v daném období dopad na peníze a tyto peněžní hodnoty operací sečíst. Jedná se o vcelku složitou metodu, pro jejíž výpočet často bývá nutné upravit účetní systém.
- **Nepřímá metoda** U této metody nevycházíme z pohybů peněz na účtech, ale z hospodářského výsledku, ke kterému se přičítají a odečítají položky, které rozdíl mezi hospodářským výsledkem a výsledným Cash Flow zdůvodňují.[\[9\]](#page-86-9)

Hlavní charakteristiku, kterou u Cash Flow sledujeme, je jeho změna v čase. Cash Flow v daném období může být kladný nebo záporný.

Při hodnocení efektivnosti investic má právě stanovení peněžních toků největší význam. Nejvíce chyb a omylů je způsobeno špatným odhadem Cash Flow. Predikce kapitálových nákladů a peněžních příjmů je nejkritičtější částí v procesu rozhodování, a proto je důležité mít finální hodnoty podložené a celkově odhad nepodcenit. Bez správného stanovení těchto hodnot není žádná z metod hodnocení investic efektivní ani účinná.

# Kapitola **2**

## <span id="page-24-0"></span>**Metody hodnocení efektivnosti investic**

Pro stanovení hodnocení efektivnosti investic je potřeba určit, zda daná investice bude přispívat ke strategickým cílům společnosti. I přestože krátkodobě jsou strategické cíle firmy různé, jediný dlouhodobý strategický cíl u většiny firem je maximalizace zisku.

Při hodnocení investic je potřeba vždy zvážit ekonomický a neekonomický přínos. Neekonomický přínos může být například zlepšení jména společnosti, příprava prostředí pro budoucí investice nebo expanze společnosti do cizích zemí. Hodnotí se vždy pozitivní a negativní dopady. V případě, že lze na základě kvalifikovaných odhadů očekávat pozitivní přínos pro společnost, je možné učinit rozhodnutí a investici realizovat.

Neekonomický přínos se špatně ohodnocuje a je potřeba zhodnotit vždy konkrétní situace individuálně. Na druhou stranu ekonomický přínos je vyčíslitelný s určitou možnou odchylkou. Pro ohodnocení ekonomického přínosu investic existuje mnoho hodnotících metod. Níže je zmíněno několik nejpoužívanějších.

Nejrozšířenějším dělením metod pro hodnocení investic je závislost na faktoru času. Podle toho, zda metody berou v úvahu časovou hodnotu peněz, rozlišujeme metody dynamické a statické.

Pro praktickou demonstraci jednotlivých metod jsem vytvořil sadu ukázkových dat, nad kterými se demonstruje způsob výpočtu (viz tabulky [2.1,](#page-25-0) [2.2,](#page-26-1) [2.3,](#page-27-0) [2.4,](#page-28-0) [2.5,](#page-30-1) [2.6\)](#page-30-2).

### <span id="page-24-1"></span>**2.1 Statické metody**

Metody statické [\[10\]](#page-86-10) nezahrnují faktor rizika a čas berou v úvahu pouze v omezené míře. Výpočet je jednoduchý, ale také příliš mnoho o dané investici nevypovídá. Jsou oblíbené právě pro svou jednoduchost a rychlost výpočtu, ale pro většinu investic z reálného světa se příliš nehodí. Mezi používané statické metody patří metoda doby splacení a metoda výnosnosti.

#### **2.1.1 Metoda doby splacení (PP)**

Metoda doby splacení [\[10\]](#page-86-10) udává časové období, během kterého se hodnota peněžních výnosů vyrovná hodnotě počátečních kapitálových výdajů. Metoda funguje podle definice časové normy, do které se daná investice musí vejít. Pokud se investice během této doby zaplatí, pak ji lze doporučit k realizaci a naopak. Čím je doba návratnosti kratší, tím je investice výhodnější.

Nevýhodou metody je zanedbávání výnosů po době splacení a nezohlednění časového rozprostření výnosů během splácení. Tato metoda tedy zanedbává časovou hodnotu peněz. Také se může stát, že výnosný projekt je zamítnut pro nerespektování časového omezení.

$$
PP = \frac{Náklad investice}{Roční Cash Flow} [roky]
$$
\n(2.1)

<span id="page-25-0"></span>Příklad:

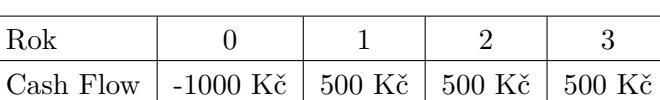

Tabulka 2.1: PP

$$
PP = \frac{1000}{500} = 2
$$

Náklady na tento projekt se zaplatí během 2 let.

#### **2.1.2 Metoda výnosnosti (ROI)**

Metoda ROI [\[10\]](#page-86-10) vyjadřuje čistý zisk nebo čistou ztrátu vůči počáteční investici a nejčastěji je uváděna v procentech. Mimo aritmetické návratnosti existuje také logaritmická, která se ale pro ekonomické účely příliš nehodí, a tudíž ji zde nebudu popisovat.

Pro výpočet je nutné nejdříve přesně vyčíslit počáteční investici a budoucí zisk, který potenciálně investice vygeneruje. Tato podmínka je jedna z největších slabin, protože u investic je často složité předem odhadnout tyto hodnoty. Metoda zanedbává reálné příjmy a výdaje, a také nezohledňuje čas a podnikatelský záměr. Naopak hlavní předností je srozumitelnost a jednoduchost samotného výpočtu.

$$
ROI = \frac{Cistý zisk - Počáteční investice}{Počáteční investice} \times 100 [\%]
$$
 (2.2)

<span id="page-26-1"></span>Příklad:

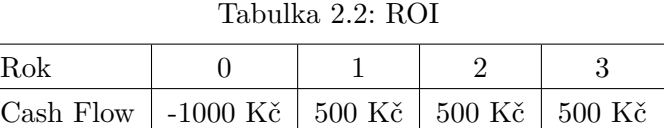

$$
ROI = \frac{1500 - 1000}{1000} \times 100 = 50\%
$$

Výnosnost této investice je 50%.

### <span id="page-26-0"></span>**2.2 Dynamické metody**

Dynamické metody [\[10\]](#page-86-10) na rozdíl od statických berou v úvahu faktor času. Jejich základním stavebním kamenem je diskontování vstupních parametrů na současnou hodnotu. V diskontní sazbě je zohledněn čas i riziko dané investice.

#### **2.2.1 Diskont**

U dynamických metod hraje velkou roli tzv. diskontní sazba. Diskont se vyjadřuje v procentech a představuje požadovanou míru výnosnosti kapitálu, který do společnosti vložili investoři. Diskontní sazba zohledňuje vliv faktoru času na hodnotu peněz. Diskont slouží pro přepočítávání nákladů, výnosů a peněžních toků investičních projektů. Diskont částečně zohledňuje i riziko, protože riziko je jedním ze vstupních faktorů při vytváření diskontní sazby.

Samotné stanovení diskontní sazby není triviální záležitost. Nejčastěji se diskontní sazba určuje průměrováním vážených nákladů na kapitál. Zákonitosti kapitálového trhu zajišťují, že diskontní sazba se příliš neliší od výnosnosti investic se stejným rizikem. Pokud je riziko vyšší, pak je potřeba do sazby započítat tzv. rizikovou přirážku.

Tato práce ani aplikace se však stanovením diskontní sazby nebude zabývat. Předpokladem je, že uživatel aplikace bude mít diskontní sazbu již stanovenou.

### **2.2.2 Metoda čisté současné hodnoty (NPV)**

Metoda čisté současné hodnoty [\[10\]](#page-86-10) je jedním z nejpoužívanějších ukazatelů hodnocení efektivnosti investic. NPV počítá pouze s budoucím Cash Flow. Říká, kolik peněz investiční projekt za předem stanovenou dobu vydělá nebo naopak ztratí. Ukazatel zanedbává účetní položky jako náklady a výnosy, a také nebere ohled na hodnotu společnosti jako takové. Metoda tedy není vhodná u projektů, které mají například dlouhodobě zvýšit hodnotu společnosti. Naopak projekty krátkodobé až střednědobé, které souvisí s taktickými aktivitami společnosti, vyhodnotí metoda vcelku přesně.

Investiční projekt je výhodný, pokud je hodnota NPV kladná. V případě hodnocení více investičních projektů zároveň, pak je výhodnější ten, který má nejvyšší hodnotou NPV.

Interpretace možných výsledků čisté současné hodnoty je následující [\[1\]](#page-86-1):

- jestliže je  $NPV > 0$  (diskontované peněžní příjmy převyšují kapitálové výdaje), pak je investiční projekt pro podnik přijatelný a zvyšuje tržní hodnotu firmy,
- jestliže je NPV < 0 (diskontované peněžní příjmy jsou menší než kapitálové výdaje), pak je investiční projekt pro podnik nepřijatelný, protože jeho realizací by se snižovala tržní hodnota firmy,
- jestliže je  $NPV = 0$ , pak je investiční projekt z hlediska podniku indiferentní (diskontované peněžní příjmy se rovnají kapitálovým výdajům a projekt nezvyšuje ani nesnižuje tržní hodnotu firmy).

$$
NPV = \sum_{i=0}^{t} \frac{CF_i}{(1+r)^i} [K\breve{c}]
$$
 (2.3)

*t* doba životnosti

*r* diskontní míra

*CF* generovaný peněžní tok v daném roce

Hlavní výhodou metody NPV je podpora konceptu časové hodnoty peněz. Tento koncept je založen na předpokladu, že dnes získaná koruna má vyšší hodnotu, než koruna získaná za rok. Další výhodou je, že metoda bere v úvahu riziko související s budoucím Cash Flow.

Nevýhody NPV jsou spojeny s jednoduchostí celé metody. NPV říká, že je vhodné přijmout všechny investice, kde NPV vychází kladně, už ale neříká, kdy bylo kladné NPV dosaženo. Není jasné, jestli se přes nulu investice dostane za rok, pět let nebo až za patnáct.

<span id="page-27-0"></span>Příklad:

Tabulka 2.3: NPV

| ∣ Rok                                           |  |  |
|-------------------------------------------------|--|--|
| Cash Flow   -1000 Kč   500 Kč   500 Kč   500 Kč |  |  |

Diskontní sazba je stanovena na 8.95%.

Výpočet je možné provést následujícím způsobem:

$$
NPV = -1000 + \frac{500}{(1+0,0895)} + \frac{500}{(1+0,0895)^2} + \frac{500}{(1+0,0895)^3}
$$

$$
NPV = 267 K\check{c}
$$

Podle pravidla zmíněného dříve je tento projekt možné přijmout, protože hodnota NPV je vyšší než nula.

#### **2.2.3 Index ziskovosti (Profitability index)**

Index ziskovosti [\[10\]](#page-86-10) je relativní ukazatel, který představuje poměr přínosů a počátečních kapitálových výdajů. Investice je výhodná, pokud je index větší než jedna. Ukazatel je vhodné použít jako doplňkovou metodu k NVP, případně jej lze použít při rozhodování mezi několika potenciálními investicemi.

$$
PI = \frac{\sum_{i=0}^{t} \frac{CF_i}{(1+r)^i}}{I}
$$
 (2.4)

*PI* index ziskovosti

*I* počáteční kapitálový výdaj

*CF<sup>t</sup>* peněžní toky v jednotlivých letech

*t* doba životnosti projektu

*r* diskontní míra

Jednou z hlavních výhod indexu ziskovosti je, že analytikovi poskytuje stejné výsledky jako metoda NPV. Pokud je NPV větší než nula, pak index ziskovosti bude větší než jedna. Index ziskovosti na druhou stranu nezohledňuje, kdy je dosažen kladný Cash Flow, ani neposkytuje informaci o rozsahu Cash Flow nebo investice.

<span id="page-28-0"></span>Příklad:

Tabulka 2.4: PI

| Rok                                                          |  |  |
|--------------------------------------------------------------|--|--|
| Diskontovaná Cash Flow   -1000 Kč   500 Kč   500 Kč   500 Kč |  |  |

Současná hodnota Cash Flow:  $500 + 500 + 500 = 1500$  Kč

Náklady projektu = 1000 Kč

Index ziskovosti vychází 1500 / 1000 = 1,5 a je tedy vyšší než jedna, a proto je možné rozhodnout a projekt přijmout.

#### **2.2.4 Metoda vnitřního výnosového procenta (IRR)**

Vnitřní výnosové procento [\[10\]](#page-86-10) udává relativní výnos (rentabilitu), kterého investice během svého životního cyklu vyprodukuje. Číselně se rovná diskontní sazbě, při které je NPV rovno nule. Metoda je celkem náročná na výpočet, a tudíž se obvykle projekty přesahující dva roky životnosti počítají metodou pokusu a omylu a používají se pro ně aplikace (např. Microsoft Excel).

Projekty jsou přijatelné, pokud vyjde IRR vyšší než je stanovená diskontní sazba a čím vyšší ukazatel vyjde, tím lepší je návratnost investice. Ukazatele je vhodné používat jako doplněk například k NPV. Výpočet IRR je vhodný u projektů, u kterých se znaménko před finančními toky změní pouze jednou, jinak se může stát, že IRR bude mít více hodnot. U projektů, kde je Cash Flow vždy kladné (například při dotaci), nemusí hodnota IRR existovat vůbec.

$$
0 = \sum_{i=0}^{t} \frac{CF_i}{(1 + IRR)^i}
$$
\n(2.5)

- *IRR* vnitřní výnosové procento
- *CF<sup>t</sup>* peněžní toky v jednotlivých letech

*t* doba životnosti projektu

Jednoznačné výhody metody IRR jsou podobné jaké u NPV. Metoda je založena na diskontovaném Cash Flow a využívá časovou hodnotu peněz. Pokud se IRR používá správně, pak je to výborná metoda při rozhodování o výhodnosti investice.

Existují tři známé nevýhody metody IRR [\[11\]](#page-86-11):

1. **Vícenásobné výsledky** – u projektů, které mají více než jednu změnu znaménka u Cash Flow, může vyjít několik výsledků IRR. Názorně je možné tuto situaci shlédnout na obrázku [2.1](#page-29-0) níže, kde diskontní sazba pro  $NPV = 0$  je IRR.

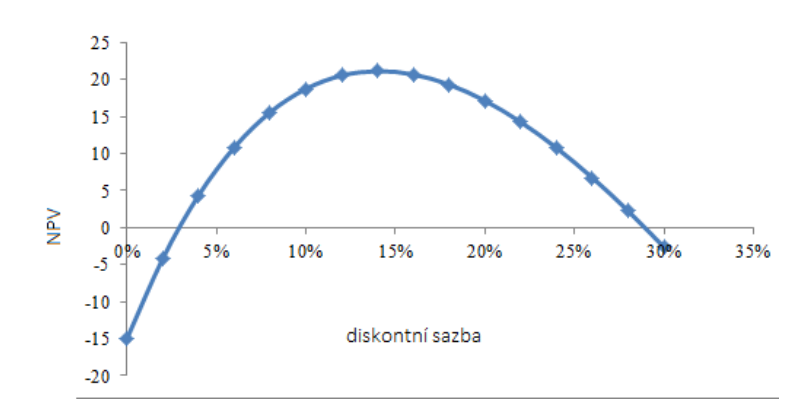

<span id="page-29-0"></span>Obrázek 2.1: Vícenásobné IRR (upraveno podle [\[12\]](#page-86-12))

- 2. **Změny v diskontní sazbě** IRR metoda říká analytikovi, který schvaluje projekt, zda je IRR vyšší než náklady obětované příležitosti kapitálu. Pokud se ale diskontní sazba mění každý rok, pak IRR neumožňuje projekt porovnávat touto metodou.
- 3. **IRR se nedá sečíst** na rozdíl od metody NPV, kdy analytik, který vyhodnocuje investici, může jednoduše určité části projektu spočítat odděleně a následně NPV jednoduše sečíst, IRR nemůže být sečteno. Investice musí být sloučená do jednoho projektu a ten pak následně celkově vyhodnocen metodou IRR.

<span id="page-30-1"></span>Příklad:

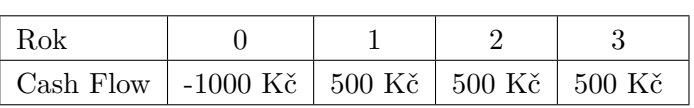

Tabulka 2.5: IRR

Diskontní sazba: 5%

$$
0 = -1000 + \frac{500}{(1 + IRR)} + \frac{500}{(1 + IRR)^2} + \frac{500}{(1 + IRR)^3}
$$

$$
IRR = 23.375\%
$$

Projekt je v tomto případě množné přijmout, protože IRR vyšlo větší než je stanovená diskontní sazba.

Další příklad:

<span id="page-30-2"></span>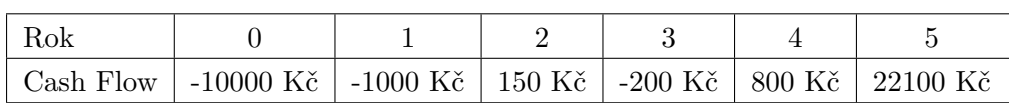

Tabulka 2.6: IRR2

Diskontní sazba: 5%

V tomto příkladě, protože Cash Flow vyšlo vícekrát záporné, není IRR metoda použitelná. Více záporných Cash Flow může způsobit více výsledků IRR.

### <span id="page-30-0"></span>**2.3 Zhodnocení základních hodnotících metod**

Hodnotící metody jsou hodně závislé na odhadech a předpokladech. U sofistikovanějších metod je potřeba odhadnout diskontní sazbu. V případě špatného odhadu vstupních parametrů nevypovídá ekonomický ukazatel nic užitečného o vhodnosti investice. Metody méně sofistikované neberou v úvahu budoucí hodnotu peněz. Ale ani výše zmíněné metody nejsou schopny dostatečně zohlednit flexibilitu a přizpůsobivost, která je v dnešní proměnlivé době tak důležitá. Právě těmito vlastnostmi disponuje jiná metoda – metoda reálných opcí, kterou se budu zabývat v další kapitole.

# Kapitola **3**

# **Opce**

<span id="page-32-0"></span>Poslední dobou stále oblíbenější a rozšířenější metodou pro hodnocení investic jsou reálné opce. Tato metoda má od ostatních dříve zmíněných metod velkou výhodu ve flexibilitě, se kterou ve výpočtech úspěšně pracuje a také schopnosti počítat s nejistotou trhu. Žádná z předchozích metod není schopná s těmito faktory pracovat. Předtím, než popíši reálné opce, je nutné znát alespoň základní pojmy z finančních opcí.

### <span id="page-32-1"></span>**3.1 Finanční opce**

Finanční opce [\[13\]](#page-87-0) jsou termínované obchody na trhu, jejichž základní charakteristikou je takzvané asymetrické právo. Termínované obchody neboli finanční deriváty jsou transakce uzavřené mezi dvěma subjekty, které na základně finanční opce spolu uzavřou smlouvu. Ve smlouvě se shodnou na konkrétním budoucím termínu, kdy bude možné koupit nebo prodat tzv. podkladové aktivum za současně stanovenou cenu a při současně stanovených podmínkách.

### **3.1.1 Dělení finančních derivátů**

Finanční deriváty je možné dělit podle typu uzavřené smlouvy:

- 1. Pokud je smlouva stejně závazná pro obě strany, pak se jedná o forwardy, futures nebo swapy.
- 2. V případě, že smlouva zvýhodňuje jen jednu stranu v tom ohledu, že se jedna strana může rozhodnout, zda smlouvu uplatní nebo ne, pak se jedná o finanční opce. Zvýhodněná strana pak nenese žádné náklady, pouze platí poplatek za uzavření smlouvy o tomto právu, který se nazývá opční prémie.

### **3.1.2 Dělení finančních opcí**

Vlastník opce může (ale také nemusí) nárok na opci uplatnit. Rozhodnutí musí respektovat druhá strana. Rozmezí, kdy je možné využít opčního práva, se liší podle časového typu opce. Existuje několik možných dělení [\[14\]](#page-87-1), ale mezi nejvýznamnější patří dělení na opce Americké a Evropské (geografická poloha s názvem nemá nic společného). Evropské opce lze uplatnit pouze na konci celého období, kdežto Americké lze uplatnit kdykoliv v průběhu platnosti opce. Americká opce je proto lepší pro obchodníky, kdežto Evropská pro vydavatele. Samozřejmě existují hybridi mezi těmito druhy. Příkladem je Bermudská opce, která umožňuje opci uplatnit v několika předem stanovených obdobích.

Podle typu opce lze opce dělit na prodejní (put), které se vztahují na právo prodat za předem stanovených podmínek, a opce kupní (call), jež umožňují komoditu nakoupit za předem stanovených podmínek.

Je nutné si uvědomit, že jedna strana má právo se rozhodnout, zda chce opci uplatnit, a druhá ne. Tato možnost opce dělí podle pozice na opce v krátké pozici (short) a na opce v pozici dlouhé (long). Strana v dlouhé (long) pozici je strana, která si zakoupila právo rozhodnutí, druhá strana se zavázala přizpůsobit se, a je tedy v krátké pozici.

#### **3.1.2.1 Příklad finanční opce**

Pro názornost je níže demonstrováno jakým způsobem se s opcemi pracuje na příkladu [\[15\]](#page-87-2):

"Pan Smělý je držitelem kupní opce na 100 kusů akcií (právo koupit si v budoucím termínu aktivum, v tomto konkrétním případě akcie). Uplatňovací cena (cena za kterou si pan Smělý bude moci akcie v budoucnosti zakoupit) byla dohodnuta na 120 Kč a prémie placená za opci je 900Kč (cena za kterou si pan Smělý opci koupil).

V době možného uplatnění opce je cena akcie na trhu 140 Kč. V takovém případě pan Smělý opci uplatní a tím si vydělá peníze. V opačném případě, pokud by byla cena nižší než kolik byla domluvena uplatňovací cena, pak by pan Smělý opci neuplatnil."

### **3.1.3 Kombinace**

Obecná klasifikace opcí se stanovuje dělením podle typu opce (call, put) a podle pozice (short, long). Klasifikací kombinace dvou typů a dvou pozic existují čtyři základní druhy opcí [\[16\]](#page-87-3).

### **3.1.3.1 LONG CALL (koupě kupní opce)**

Vlastník opce si kupuje právo v budoucím termínu koupit podkladové aktivum o skutečné (spotové) ceně za smluvenou cenu (strike). Za zakoupení opce musí vlastník zaplatit opční prémii. V této kombinaci je maximální ztráta omezena opční prémií, ale naopak zisk je potenciálně neomezen. Čím více roste spotová cena podkladového aktiva, tím rostou i zisky neomezeně. V případě nižší spotové ceny nechá vlastník opci propadnout (obr. [3.1\)](#page-34-0).

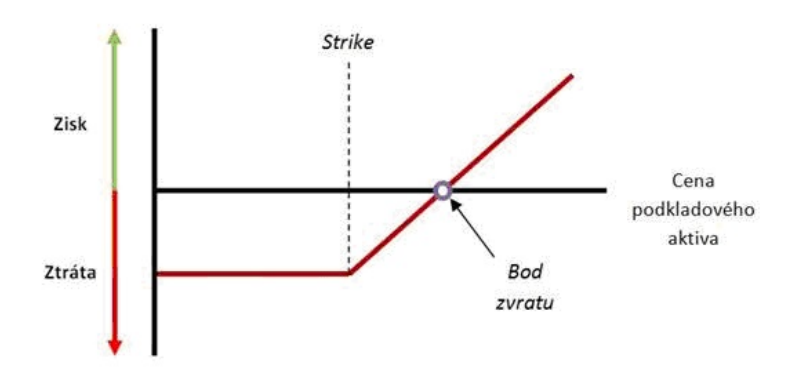

<span id="page-34-0"></span>Obrázek 3.1: Opce LONG CALL [\[17\]](#page-87-4)

### **3.1.3.2 SHORT CALL (prodej call opce)**

Držitel opce má povinnost prodat podkladové aktivum v budoucím předem domluveném termínu za předem domluvenou cenu (strike). Za povinnost prodat získá držitel opční prémii. V tomto případě je zisk omezen opční prémií, zatímco ztráta je potenciálně neomezená (obr. [3.2\)](#page-34-1).

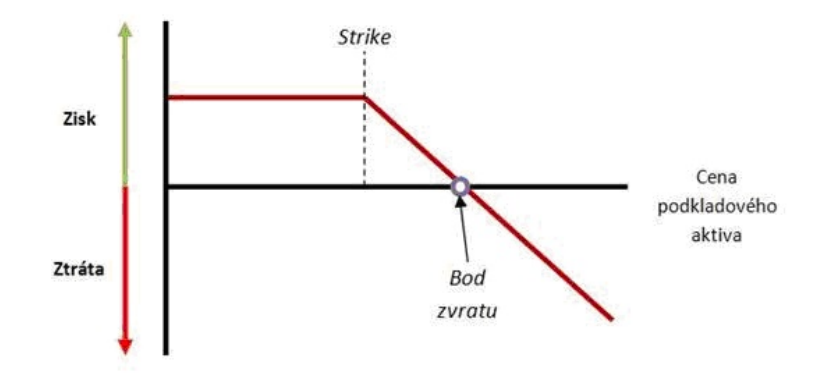

<span id="page-34-1"></span>Obrázek 3.2: Opce SHORT CALL [\[17\]](#page-87-4)

### **3.1.3.3 LONG PUT (koupě prodejní opce)**

Vlastník opce, kterou si koupil za opční prémii, má právo ve stanoveném termínu prodat aktivum za předem smluvenou cenu (strike). Za opci musí vlastník zaplatit opční prémii upisovateli. Maximální ztráta je opět omezena velikostí opční prémie. Naopak zisk je potenciálně neomezen. S poklesem ceny roste výhodnost opce (obr. [3.3\)](#page-35-0).

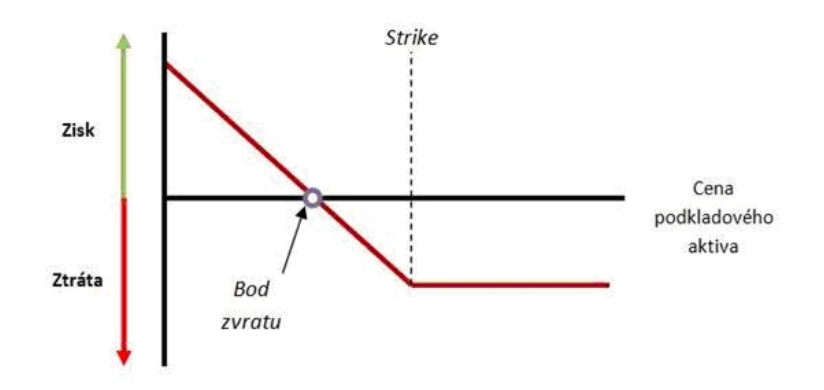

<span id="page-35-0"></span>Obrázek 3.3: Opce LONG PUT [\[17\]](#page-87-4)

### **3.1.3.4 SHORT PUT (prodej put opce)**

Držitel opce má povinnost při uplatnění opčního práva druhou stranou koupit v daném termínu za smluvenou cenu aktivum. Zisk upisovatele je omezen opční prémií a velikost ztráty je omezena úrovní nulové hodnoty podkladového aktiva. Možnost ztráty je tedy značná (obr. [3.4\)](#page-35-1).

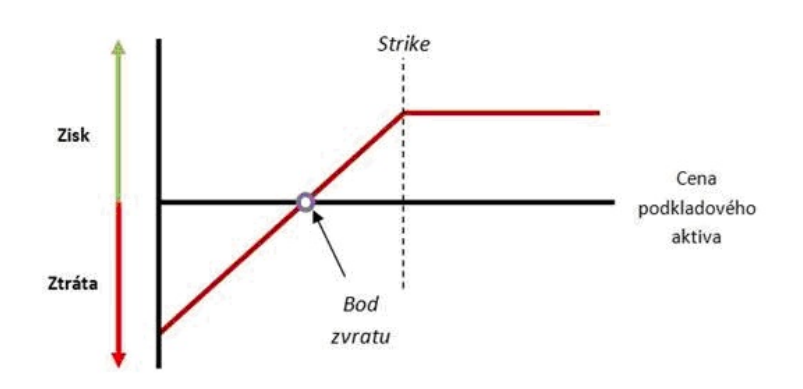

<span id="page-35-1"></span>Obrázek 3.4: Opce SHORT PUT [\[17\]](#page-87-4)

Standardně se opce kombinují s jinými cennými papíry a také mezi se-
bou. Kombinace umožňují realizovat strategie podle očekávání budoucího vývoje trhu. Kombinační strategie je ale rozsáhlé téma, a tudíž se s ní nebudu v této práci zabývat.

#### **3.1.4 Cena opce (Opční prémie)**

Při obchodování s opcemi je potřeba vědět, jakým způsobem se cena opce tvoří a co reprezentuje [\[16\]](#page-87-0). Pokud by nebylo jasné, jak přesně je cena vytvářena, tak i v případě růstu ceny podkladového aktiva, může držitel opce prodělat.

Cena, za kterou opci prvotně koupíme, se nazývá opční prémie. Prémie se skládá ze dvou částí: vnitřní hodnoty opce a časové hodnoty opce.

#### **3.1.4.1 Vnitřní hodnota opce**

Vnitřní hodnota opce [\[18\]](#page-87-1) je hodnota zisku v případě, že je opce okamžitě využita. Pokud je opce při využití ztrátová, je vnitřní hodnota nulová. V opačném případě je hodnota dána ziskem bez zahrnutí opční prémie.

#### **3.1.4.2 Časová hodnota opce**

Časová hodnota opce [\[18\]](#page-87-1) je dána momentální poptávkou a nabídkou na trhu. Jedná se o hodnotu, kterou je ochoten kupující zaplatit za naději, že podmínky opce se do vypršení časového období změní v jeho prospěch. Čím má opce kratší období, tím je časová hodnota nižší, protože pravděpodobnost změny i té pozitivní, je nižší. Čím vyšší nejistotu opce představuje, tím vyšší je její hodnota, protože v takovém případě je pravděpodobnost odchylky od predikce vysoká, i když možné odchýlení je oběma směry.

# **3.2 Reálné opce**

Z důvodu potřeby kalkulovat při hodnocení efektivnosti investic s flexibilitou dané investice, která může být značná, a na základě jejího nezohlednění jsou projekty zamítány například kvůli mírně zápornému NPV, je potřeba s její hodnotou kalkulovat a zahrnout ji do výpočtů. Podobně jako právo na budoucí rozhodnutí, které je možné získat zakoupením opce, analogicky to funguje i s právem v budoucnosti učinit rozhodnutí v reálném podnikovém rozhodování. Toto právo není finanční, ale týká se reálných aktiv, a proto se nazývá "hodnota reálných práv" nebo ještě lépe "hodnota reálných opcí" [\[16\]](#page-87-0).

Právo reálné opce podobně jako u finančních opcí je možné, ale ne nutné využít, což poskytuje značnou flexibilitu. Hodnota podniku (projektu) NPV\* je pak chápána jako čistá současná hodnota NPV zvýšená o hodnotu opce, která ohodnocuje právě flexibilitu.

$$
NPV^* = NPV + Op\check{c}ní hodnota
$$
\n(3.1)

#### **3.2.1 Flexibilita**

Bezesporu jednou z hlavních výhod reálných opcí je schopnost zahrnout do odhadu efektivnosti investic flexibilitu [\[16\]](#page-87-0) neboli rychlou adaptaci a přizpůsobení se příležitosti nebo nebezpečí. Firma, která bude mít problém s odbytem a bude schopna rychle upravit svoji výrobu, aby lépe pokryla poptávku trhu, bude určitě úspěšnější než firma, která nebude schopna na tyto změny reagovat. Flexibilita ale nemusí mít vždy za různých podmínek hodnotu, proto je důležité hodnotu umět vhodně stanovit.

#### **3.2.2 Volatilita**

Další výhoda, kterou metoda reálných opcí poskytuje, je zohlednění nejistoty. Nejistota je situace, ve které jedno konkrétní rozhodnutí v závislosti na budoucích nastalých stavech může způsobit různé účinky. Je typické, že o budoucích možných stavech lze jen s určitou pravděpodobností tvrdit, zda skutečně nastanou.

Tyto pravděpodobnosti lze kvantifikovat právě volatilitou. Volatilitou je zachyceno kolísání hodnoty a nestálost. Konkrétně u reálných opcí se jedná o míru průměrné intenzity kolísání kurzů cenných papírů a deviz i úrokových sazeb během určitého časového období, obvykle udávána jako směrodatná odchylka.

Volatilita reálných opcí se dá jen těžko určit. Na rozdíl od volatility na kapitálových trzích, kde i přes určité zkreslení fungují historické modely, u volatility reálných opcí, které nejsou volně obchodovatelné, téměř není možné určit hodnotu na základě historie.

V aplikaci je očekáváno, že volatilitu si uživatel stanoví sám pomocí některého z externích nástrojů nebo na základě svých empirických zkušeností. Součástí aplikace není stanovení podporováno. Níže je uvedeno několik možností [\[16\]](#page-87-0), jakým způsobem je volatilitu možné stanovit.

#### **3.2.2.1 Analogie s jinými projekty**

Metodu pro stanovení volatility touto cestou lze použít pouze v případě, jestliže existují historicky podobné projekty. V takovém případě může být sledovanou proměnnou například Cash Flow nebo měsíční obrat. Nevýhody této metody jsou pozorovatelné například u technologických projektů. V takovém případě, pokud se při novém projektu při stanovování volatility nepřihlédne k novým technologickým řešením a možnostem, pak výsledný odhad může být značně zavádějící.

#### **3.2.2.2 Historické ceny komodit**

Volatilitu přece jen lze stanovit na základě historických dat, ale jedná se pouze o specifické projekty, které jsou svými vstupy nebo výstupy závislé převážně na komoditách, které jsou stabilně obchodované na světových trzích (např. ropa, zemní plyn, zlato, káva, . . . ).

#### **3.2.2.3 Volatilita typická pro dané odvětví**

Na trhu jsou firmy v daném odvětví v konkurenčním prostředí, a proto jsou ovlivňovány přibližně stejně. V konkurenčním prostředí jsou firmy nuceni k vyrovnávání vstupů a výstupů. Tyto předpoklady umožňují stanovit typickou volatilitu pro dané odvětví. Vysokou volatilitu lze nalézt u odvětví např. softwarového, elektronického, farmaceutického atd. Naopak odvětví s nízkou volatilitou jsou transportní, automobilový a ocelářský průmysl.

#### **3.2.2.4 Expertní odhad**

Empirické zkušenosti umožňují říci, že (pro trh USA) dlouhodobá odchylka trhu se u podniků pohybuje okolo 20%, a proto by neměla volatilita být stanovena pod touto hranicí. Naopak pro klasické odvětví volatilita typicky nepřesahuje 60%. Je tedy vhodné stanovit základní směrodatnou odchylku v hodnotě přibližně 40%.

# **3.3 Typy reálných opcí**

Podobně jako finanční opce, lze i reálné opce dělit na skupiny. Dělení reálných opcí na typy rozhodně není ustálenou záležitostí. Protože se reálné opce týkají investičních projektů, tak je složité jednoznačně určit, o jaký druh finanční opce se jedná. Nejčastěji to bývají kombinace různých druhů finančních opcí. Základní dělení reálných opcí je následující [\[16\]](#page-87-0):

- 1. opce učení,
- 2. růstové opce,
- 3. opce zajištění.

#### **3.3.1 Opce učení**

Opce učení umožňuje odsunout rozhodnutí na později. Rozhodnutí je učiněno až v okamžiku, kdy jsou známé informace o daných rizikových faktorech. Proto se toto právo hodí nejvíce do předinvestiční fáze projektu. V případě, že budoucí informace vypovídají o nevýhodnosti projektu, pak není opce využita a propadá. V takovém případě dochází k minimalizaci ztráty, která je spojená s investičním projektem.

#### **3.3.2 Růstové opce**

Růstové opce jsou nejvíce vhodné do investiční a provozní fáze a opce jsou určeny tvorbou budoucích úspěšných investičních možností. [\[16\]](#page-87-0) Používají se především pro tvorbu nového produktu nebo pro možnosti expanze a to jak na cizí trhy, tak ve stále větší míře i pro obsazování současných trhů.

#### **3.3.3 Opce jištění**

Jedná se o opce, které napomáhají především managementu operativně reagovat v případě nepříznivých vlivů. Jedná se o možnost záměny výroby zboží a možnost přerušení, která umožní za velmi nízkých nákladů investiční projekt přerušit a také možnost zrušení, která umožňuje opustit neúspěšný projekt, než se ztráta prohloubí. Tento typ opce se podle definice nejvíce používá během a po realizaci investice.

# **3.4 Složené opce**

Protože projekty z praxe málokdy kopírují některý z typů opcí, je v takovém případě nutné opce kombinovat. Opce se dají kombinovat buďto prostou metodou nebo na sebe postupně navazují. Podkladem pro výpočet opce pak není vstupní parametr, ale je to výstup jiné opce. Možnosti kombinace umožňují nasimulovat různé budoucí vývoje trhu a tím ve výpočtu zohlednit různé situace.

# **3.5 Způsoby stanovení hodnoty reálných opcí**

Pro stanovení hodnoty opce se používají především dva výpočetní modely a to binomický a spojitý model. Modelů pro stanovení hodnoty opce pochopitelně existuje celá řada dalších, ale právě tyto dva [\[16\]](#page-87-0) jsou nejznámější a také nejvíce používané.

#### **3.5.1 Binomický model oceňování opcí**

Jedná se o nespojitý model, který vychází z předpokladu, že životní cyklus opce je možné rozdělit do konečného počtu dílčích období. Současnou hodnotu opce pak lze stanovit následovně:

$$
C = \frac{p \times \max(u \times S - X, 0) + (1 - p) \times \max(d \times S - X, 0)}{1 + r}
$$
 (3.2)

- *S* cena podkladového aktiva
- *X* smluvená realizační cena
- *d* index poklesu
- *u* index růstu
- *p* odhadovaná pravděpodobnost

#### **3.5.2 Spojitý model oceňování opcí**

Hlavním předpokladem spojitého modelu je, že časový úsek je rozdělen na nekonečně mnoho nekonečně malých podúseků. Tento předpoklad umožnil Blacku a Scholesovi nahradit nespojitý proces spojitým. Dalšími předpoklady, které je potřeba splnit při aplikaci spojitého modelu, jsou:

- Model je možné používat pouze pro Evropskou opci.
- Existují dokonalé trhy.
- Bezriziková úroková míra je konstantní.

Hodnotu evropské kupní opce lze pak stanovit jako

$$
C = S \times N(d_1) - X \times e^{-rT} \times N(d_2)
$$
\n(3.3)

Následně hodnotu prodejní opce lze stanovit

$$
C = -S \times N(-d_1) + X \times e^{-rT} \times N(-d_2)
$$
\n(3.4)

kde

$$
d_1 = \frac{\ln(\frac{S}{X}) + (r + \frac{\sigma^2}{2}) \times T}{\sigma\sqrt{T}}\tag{3.5}
$$

$$
d_2 = d_1 - \sigma + \sqrt{T} \tag{3.6}
$$

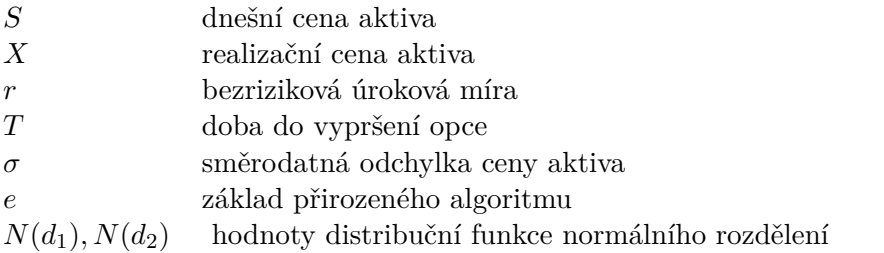

# **3.6 Zhodnocení reálných opcí**

Metoda reálných opcí je vhodná do dnešní uspěchané doby. Má mnoho výhod, ale také nevýhody. Jako jedna z největších nevýhod je celková složitost výpočtu. Pro lidi, kteří nemají přímo ekonomické vzdělání, může být komplikované tuto metodu použít.

# **3.7 Závěrečné srovnání investičních metod**

Každá metoda má své výhody i nevýhody. Některé jsou jednoduše spočítatelné, a proto i oblíbené, na druhou stranu pak tyto metody nemohou být natolik přesné jako ty složitější. Z principu jednodušší metody ignorují (nebo v lepším případě zjednodušují) vstupní data tak, aby se s nimi co nejlépe počítalo. V tabulce [3.1](#page-41-0) níže je shrnuto, jaké metody jsou vhodné při různých situacích.

<span id="page-41-0"></span>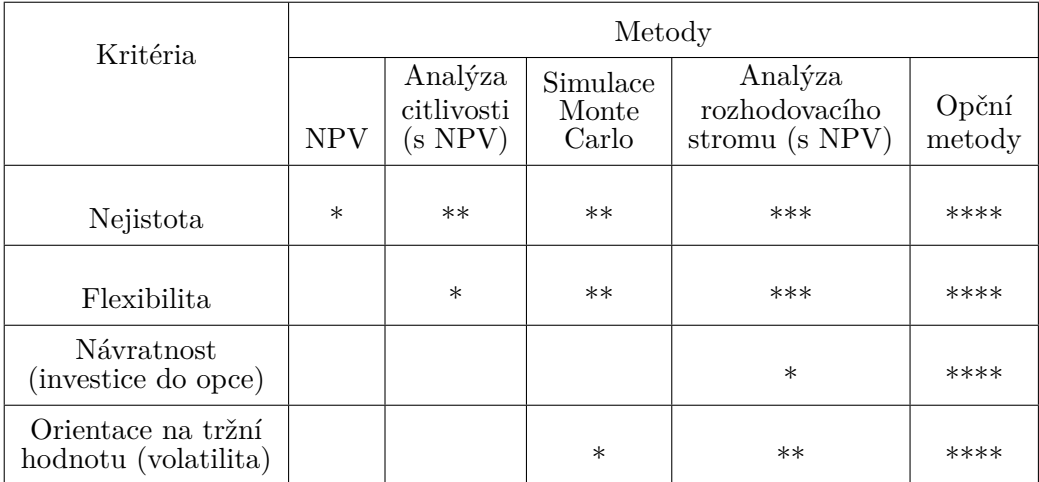

Tabulka 3.1: Srovnání investičních metod, převzato z [\[16\]](#page-87-0)

Z tabulky je jasně vidět, že opční metody mají nesporné výhody při komplexním ohodnocování investic. Jako jediné zohledňují a zahrnují všechna kritéria, která jsou běžně obsažena v podnikovém rozhodování.

Analýza metodou rozhodovacího stromu dostatečně nezahrnuje nejistotu ani flexibilitu a stejně jako metody, které jsou založeny na NPV obecně nepokrývá orientaci na tržní hodnotu ani návratnost investice. Rozdíly se ale najdou i mezi jednotlivými metodami a jejich modely viz tabulka [3.2.](#page-42-0)

Analytické metody jsou složitější na výpočet, protože je nutné znát matematické vzorce, ale následně jsou jednodušeji aplikovatelné. Problém analytických metod je možnost použití pouze a jen u evropských opcí, zatímco většina reálných opcí se řídí podle amerického stylu.

Častý argument, proč analytické metody nepoužívat, je netransparentnost celého výpočtu, který se dá přirovnat k černé skřínce. Proto jsou analytické metody vcelku neoblíbené a pro většinu výpočtů se používají právě numerické metody.

Numerické metody a obecně hodnocení investic metodou reálných opcí se rozšířilo až v posledních desetiletích spolu s nástupem výpočetní techniky. Právě kvůli počítačům je dnes možné reálné opce vypočítat pomocí běžného

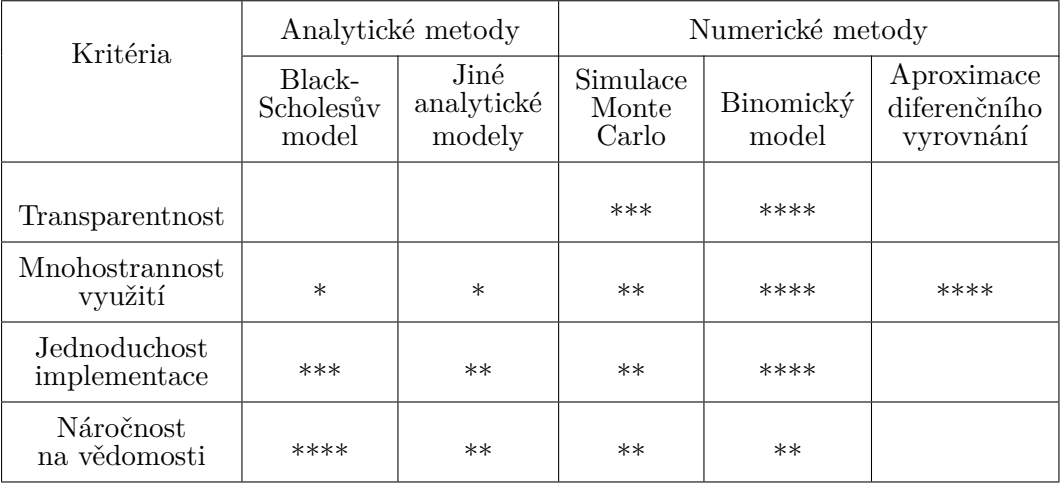

<span id="page-42-0"></span>Tabulka 3.2: Srovnání reálných opcí z pohledu intuitivnosti, převzato z [\[16\]](#page-87-0)

software (jako např. Microsoft Excel), ale je stále nutné mít potřebné znalosti a vědomosti a i přesto není jejich implementace triviální.

Nejrozšířenější numerickou metodou, a to jak pro svoje vypovídající schopnosti, tak jednoduchost aplikace, je binomické stanovení hodnoty opce. Za rozšíření se nejvíce zasloužily následující vlastnosti:

- "pro praktiky je její používání jednodušší než matematicky náročné analytické modely,
- pro praktiky je přístupnější chápání procesů sledovaných ve stochastických veličinách,
- nutí uživatele, podobně jako u dynamických kapitálových metod, sestavit si do detailu jasnou rozhodovací situaci." [\[16\]](#page-87-0)

V praxi je možné využít i kombinaci různých metod, ale tou se v této práci nebudu zabývat.

# Kapitola **4**

# **Návrh funkcionality aplikace**

Cílem této práce je navrhnout aplikaci, která bude podporovat metody pro hodnocení efektivnosti investic (viz předchozí kapitoly). Pro stanovení potřebné funkcionality, kterou aplikace musí podporovat, bylo nejdříve potřeba se zamyslet jakým způsobem v praxi probíhá ohodnocování projektů. Aplikace by měla co nejlépe podpořit intuitivní ohodnocení investice a tím z prvotního nápadu napomoci vytvořit investiční projekt.

# **4.1 Typický průchod ohodnocení investičního projektu**

Zjednodušený use case investičního plánování jsem navrhl následovně:

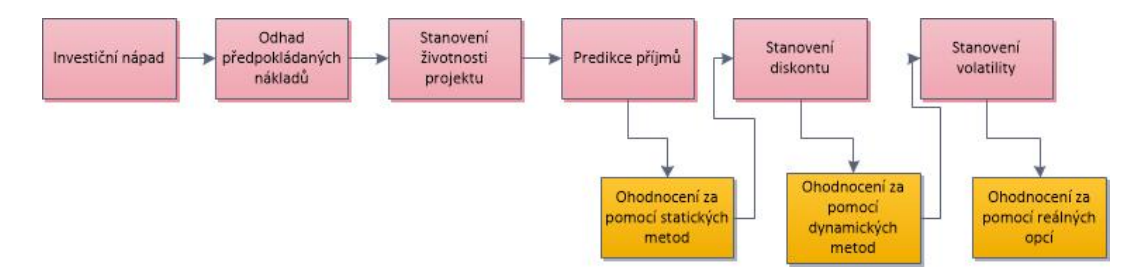

<span id="page-44-0"></span>Obrázek 4.1: Typický use case hodnocení projektu

- 1. investiční nápad,
- 2. odhad předpokládaných nákladů,
- 3. stanovení životnosti projektu,
- 4. predikce příjmů,
- 5. ohodnocení projektu statickými metodami,
- 6. stanovení diskontu,
- 7. ohodnocení projektu dynamickými metodami,
- 8. stanovení volatility,
- 9. využití reálných opcí.

Body, které jsou na obrázku [4.1](#page-44-0) vyobrazeny červeně, se přímo netýkají funkcionality aplikace, proto se jimi v této kapitole již nebudu zabývat (podrobnější informace je možné nalézt v kapitole [1\)](#page-18-0). Zbylé body již podpůrná aplikace pro hodnocení efektivnosti investičních projektů podporovat v určité míře musí.

#### **4.1.1 Užití statických metod**

Jakmile jsou stanovené základní vstupní parametry (náklady, příjmy a životnost projektu), nejčastějším následujícím krokem je ověření efektivnosti investice některou ze statických metod. Často používanou je metoda doby splacení. Metoda určuje, zda je investiční projekt po stanovenou dobu životaschopný nebo ne. Touto metodou je možné vyloučit naprosto nesmyslné projekty již na začátku.

Aplikace by měla podporovat alespoň jednu ze statických metod hodnocení efektivnosti investic. Na druhou stranu tyto metody jsou jednoduše vypočitatelné, takže se pravděpodobně bude stávat, že investiční projekt bude vložen do aplikace až v době, kdy návratnost investice bude již ověřena některou ze statických metod. Podpora statických metod tedy není jednou z klíčových vlastností aplikace.

#### **4.1.2 Užití dynamických metod**

V okamžiku, kdy se výsledky statických metod zdají smysluplné, k dalšímu ohodnocení využije management typicky dynamických metod. V tento okamžik by měly být veškeré potřebné údaje zaneseny do aplikace, která se musí postarat o zbytek výpočtu.

Dynamické metody, které aplikace musí podporovat, jsou NPV a IRR. Po zadání vstupních parametrů musí být výsledky těchto metod viditelně zobrazené uživateli na očích.

#### **4.1.3 Využití reálných opcí**

Podpora reálných opcí je kritickou součástí funkcionality aplikace. V dnešní době se totiž často stává, že management využije některou z výše zmíněných dynamických metod (NPV, IRR) a na základě výsledku se rozhodne. Management si ale ve většině případů neuvědomuje, že do takového výpočtu není dostatečně zahrnuto riziko a navíc tyto metody vůbec nepracují s nejistotou a flexibilitou. Jediná metoda, která je schopná započítat tyto faktory, je právě metoda reálných opcí.

Aplikace musí být schopna podle vstupních parametrů metodu reálných opcí zprostředkovat a také vypočítat.

#### **4.1.3.1 Způsoby výpočtu**

Aplikace musí zprostředkovat dva základní typy výpočtu, které jsou popsány v předchozí kapitole. Jedná se binomický model a spojitý model. Navíc u binomického modelu musí být možné zobrazit mezivýpočty jednotlivých fází včetně nadefinování Cash Flow pro jednotlivé období.

### **4.2 Testovací příklad**

Pro ověření, zda je aplikace vhodná pro výše popsané účely, byly využity příklady z knihy [\[16\]](#page-87-0), které budou sloužit pro hodnocení aplikace. Příklady jsou umístěny v kapitole [8.](#page-70-0)

# **4.3 Typický uživatel**

Předpokládaný typický uživatel, který bude aplikaci používat, je člověk, který je zaměřen spíše technickým směrem. Proto aplikace musí mít intuitivní ovládání a také jednoduché dohledání významů jednotlivých hodnot.

Předpokladem pro správnou obsluhu aplikace je znalost teoretické části této práce. Pojmy, které jsou v aplikaci používány, je možné dohledat v předchozích kapitolách.

### **4.4 Citlivostní analýza**

Při hodnocení investic je často potřeba určit nejoptimálnější nastavení vstupních parametrů. V takovém případě je potřeba provést citlivostní analýzu, která umí vyhodnotit nejvhodnější vstupní podmínky pro investici. Jedná se tedy o proces, který analyzuje změny hodnot, aby zjistil, jak změny ovlivní výstupy. Výstupem citlivostní analýzy jsou vstupní proměnné, jejichž malá změna způsobí největší odchýlení od predikovaných hodnot. Pro splnění požadavku musí být v aplikaci implementována citlivostní analýza pro spojitý model, která umožňuje libovolně měnit vstupní parametry.

# **4.5 Řetězení opcí**

Investiční projekty ve firmě není zpravidla možné vypočítat jednoduchou opcí jednoho typu. Typicky se jedná o několik opcí, které mohou být různě provázané a mohou se lišit například i volatilitou. Často se jedná o opce aditivní, což znamená, že provázanost těchto opcí nelze vyjádřit pouhým součtem. Za aditivní opce se dají označit pouze ty reálné opce, jejichž akce jsou nezávislé. Aplikace musí být schopná řetězení opcí podporovat.

# **4.6 Export reálných opcí**

Rozsáhlost problematiky a různé možnosti zpracování výpočtu není možné plně pokrýt v aplikaci, proto každý výpočet reálných opcí, který aplikace provede, musí být možné vyexportovat do aplikace Microsoft Excel, kde jej bude možné nadále editovat a upravit. V takovém případě je potenciál tohoto postupu téměř neomezený.

Export se musí lišit pro binomický a spojitý model. Zatímco spojitý model musí být zobrazen ve standardní tabulce, binomický model musí být vykreslen ve stromové struktuře.

# Kapitola **5**

# **Zhodnocení existujících řešení**

Současných řešení pro hodnocení investic existuje mnoho obzvláště pro metody jako IRR a NPV. Pro tyto metody jsou nástroje často triviální, které je možné využít. U komplexnějších metod, jako jsou právě například reálné opce, je vcelku problém najít vhodný nástroj.

Při přihlédnutí k předpokladu, že aplikaci nebudou využívat pouze lidé, kteří mají ekonomické vzdělání, je cílem, aby aplikace byla co nejvíce intuitivní a také byla schopná poradit a navést na správný postup. Nadále je vhodné, aby aplikace umožňovala podle zadání vstupních parametrů vypočítat a ohodnotit investici různými investičními metodami. Dalším hodnotícím parametrem je možnost aplikaci provozovat jak offline, tak online. A v neposlední řadě hraje roli samozřejmě také koncová pořizovací cena. Níže jsem vybral několik aplikací, které jsou komplexnější a bylo by je v našem případě možné využít.

# **5.1 Microsoft Excel**

Microsoft Excel je všemocný nástroj, ve kterém je možné spočítat a zobrazit téměř vše. Triviálnější metody jako je NPV nebo IRR jsou plně podporovány, kdy každá z těchto metod má svojí vlastní funkci, kterou stačí zavolat nad souborem hodnot a Excel vše sám spočítá.

U reálných opcí je to trochu problémovější. Microsoft Excel neobsahuje jednoduchou funkci, kterou by stačilo zavolat, a na druhém konci by vypadla hodnota opce. Každopádně je to ale i v tomto případě vhodný nástroj. Problém ale nastává u numerických metod a binomickém vývoji, kde jsou změny parametrů (především počet let a období) náročné, protože je nutné tabulky a binomické stromy ručně upravovat.

Problém změny parametrů je v Excelu obecnější, protože i u funkcí jako je IRR a NPV je potřeba ručně upravit rozsah souboru hodnot, ze kterého se má daná funkce spočítat. Tato nedostatečná dynamičnost určuje Excel jako nevhodný nástroj.

#### **5.2 Risk Simulator**

Risk Simulator je v podstatě plugin do Microsoft Excel, který řeší základní nevýhody, které byly zmíněny výše. Bohužel ale nepodporuje binomické rozvoje reálných opcí a také není možné vytvářet projekty, které by následně mohly spolu interagovat (například složené opce). Teoreticky je možné tento nedostatek odstranit a chování nasimulovat manuálním propojením projektů, ale v takovém případě je problém změnit například pořadí takovýchto propojených projektů.

Další z nevýhod, který tento software má, je cena. Protože se jedná o finanční software, je cena pro jednotlivce vysoká.

# **5.3 Mathematica**

Mathematica je nástroj, který veškeré výpočty týkající se reálných opcí a obecně odhadování investic zvládá. Bohužel je ale složitý a pro nezkušeného uživatele náročný na obsluhu. Nadále je problémové vytvářet nové projekty bez nutnosti kopírovat již existující výpočty. Naopak ale například pro výpočet evropské opce Black-Scholesovou metodou existuje přímo vestavěná funkce.

Grafické zobrazení binomických rozvojů se nakonec také ukázalo jako problémové a náročné. I v tomto případě se jedná o placený program.

#### **5.4 Online nástroje**

Na internetu je možné vyhledat různé utility, které jsou schopny spočítat určité statické nebo dynamické metody. Pro některé ze statických metod postačí prosté zadání výpočtu do vyhledávání Googlu a výsledek bude zobrazen jako první vyhledaný výsledek. Pokud se zaměřím na dynamické metody, tak konkrétně například u NPV nebo IRR, je možné najít online kalkulátory [\[19\]](#page-87-2). S reálnými opcemi je to ale horší. Pro reálné opce se nepodařilo nalézt jediný online nástroj, který by byl schopný dané výpočty podporovat.

Jednou z velkých nevýhod veškerých online nástrojů, které jsem nalezl, je nemožnost výpočty uložit. Veškeré výsledky a úsilí, které jsou spojeny s vyplňováním vstupních hodnot, je při každé nové návštěvě stránky zmařeno.

#### **5.5 Zhodnocení**

Software, který by nativně podporoval hodnocení investic a metodu reálných opcí, není snadno dohledatelný nebo přímo neexistuje. Existuje spoustu malých prográmků nebo online nástrojů, které jsou schopny vypočítat NPV, IRR nebo ROI, ale software, který by se zaměřoval přímo na reálné opce, se mi nepodařilo nalézt v kvalitě, která byla očekávaná.

V následující tabulce [5.1](#page-50-0) jsou v přehledné formě znázorněny všechny základní funkcionality, které jsou od podpůrné aplikace požadovány. U každého testovaného programu je hvězdičkami znázorněno, nakolik je daná funkcionalita podporována nebo ne. (Vyšší počet znamená lepší hodnocení.)

<span id="page-50-0"></span>

| Produkt            | <b>ROI</b> | <b>NPV</b> | <b>IRR</b> | Reálné<br>opce | Řetězení<br>opcí | Binomický<br>rozvoj | Intui-<br>tivnost | Cena   |
|--------------------|------------|------------|------------|----------------|------------------|---------------------|-------------------|--------|
| Microsoft<br>Excel | ***        | ***        | ***        | $**$           | $\ast$           | $**$                | $**$              | $***$  |
| Risk<br>Simulator  | ***        | $***$      | ***        | $***$          | $\ast$           | $**$                | $\ast$            | $\ast$ |
| Mathematica        | ***        | $***$      | $***$      | $***$          | $\ast$           | $\ast$              |                   |        |
| Online<br>nástroje | ***        | $***$      | $\ast$     | $\ast$         |                  |                     | $\ast$            | ***    |
| Vlastní<br>řešení  | ***        | $***$      | $***$      | $***$          | $***$            | $***$               | ***               | ***    |

Tabulka 5.1: Srovnání existujících řešení

- **ROI** podpora metody ROI.
- **NPV** podpora metody NPV.
- **IRR** podpora metody IRR.
- **Reálné opce** podpora metody reálných opcí.
- **Řetězení opcí** podpora řetězení reálných opcí.
- **Binomický rozvoj** schopnost počítat opce binomickou metodou a následně výsledek s mezivýpočty zobrazit.
- **Intuitivnost** ohodnocení za jak dlouho se uživatel, který nikdo s podobným nástrojem nepracoval, zorientuje a také nakolik je aplikace uživatelsky přívětivá.
- **Cena** nakolik je cena přijatelná pro zakoupení.

Po zhodnocení existujících řešení, které jsou převážně buďto pluginy do Microsoft Excel nebo se jedná o velké placené matematické programy, jsem se rozhodl pro implementaci vlastního řešení. Vede mě k tomu také to, že zmíněné

nástroje nemají dostatečnou podporu metody reálných opcí. Navrhované řešení bude zaměřené především na vyhodnocování reálných opcí s možností exportů do Excelu, kde bude nadále možné s výpočty pracovat.

# Kapitola **6**

# **Návrh aplikace**

Základním předpokladem pro návrh aplikace je umístění na jednom centrálním serveru, kam bude přistupovat více uživatelů. Každý uživatel má své přihlašovací jméno a heslo a také svojí sadu projektů. V případě potřeby je ale možné aplikaci nainstalovat i na lokální počítač s operačním systémem Microsoft Windows 7 a vyšší.

### **6.1 Aktéři**

Mezi aktéry aplikace patří pouze přihlášený a nepřihlášený uživatel (viz obr. [6.1\)](#page-52-0). Roli nepřihlášeného uživatele označme jako guest. Nepřihlášený uživatel má možnost se zaregistrovat nebo se přihlásit, v takovém případě je mu umožněn vstup do aplikace, a tím se stává uživatelem přihlášeným.

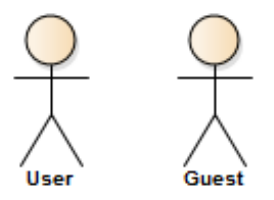

<span id="page-52-0"></span>Obrázek 6.1: Aktéři

# **6.2 Případy užití**

Obrázek [6.2](#page-53-0) znázorňuje základní případy užití aplikace. Protože existují pouze dva aktéři, drtivá většina funkcionality náleží přihlášenému uživateli.

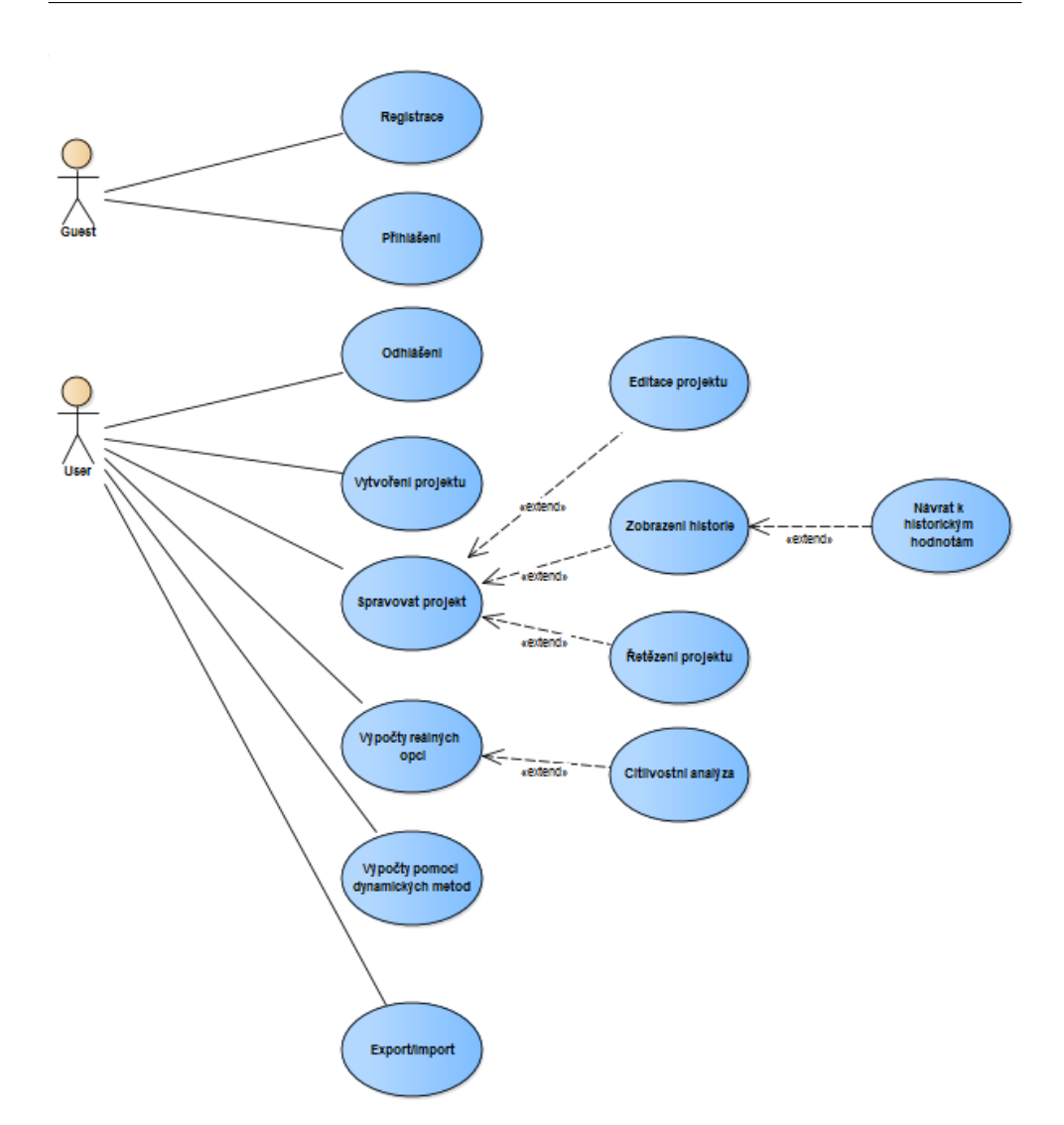

<span id="page-53-0"></span>Obrázek 6.2: Případy užití

# **6.3 Zvolená technologie**

Podle zadání bylo potřeba zvolit technologii, která splní možnost instalace aplikace jak lokálně, tak na vzdálený server. Aby bylo možné požadavek splnit, je program napsaný jako webová aplikace. Dalším požadavkem je, aby bylo možné aplikaci provozovat na standardním osobním PC s operačním systémem Windows. Veškeré použité knihovny a případně podpůrné programy musí tedy být zdarma nebo pod licencí typu open source.

# **6.4 Doménový model**

Doménový model je zachycen na obrázku [6.3](#page-54-0) níže. Jednotlivé doménové objekty jsou následující:

- **Project** Investiční projekt, který bude hodnocen.
- **User** Uživatel, který se do systému může přihlásit a spravuje projekty.
- **Values** Vstupní parametry pro výpočet efektivity projektu.
- **Cash Flows** Cash Flow projektu.
- **Chained project** Zřetězené opce (projekty).
- **Sensitivity Analysis** Hodnoty citlivostní analýzy.

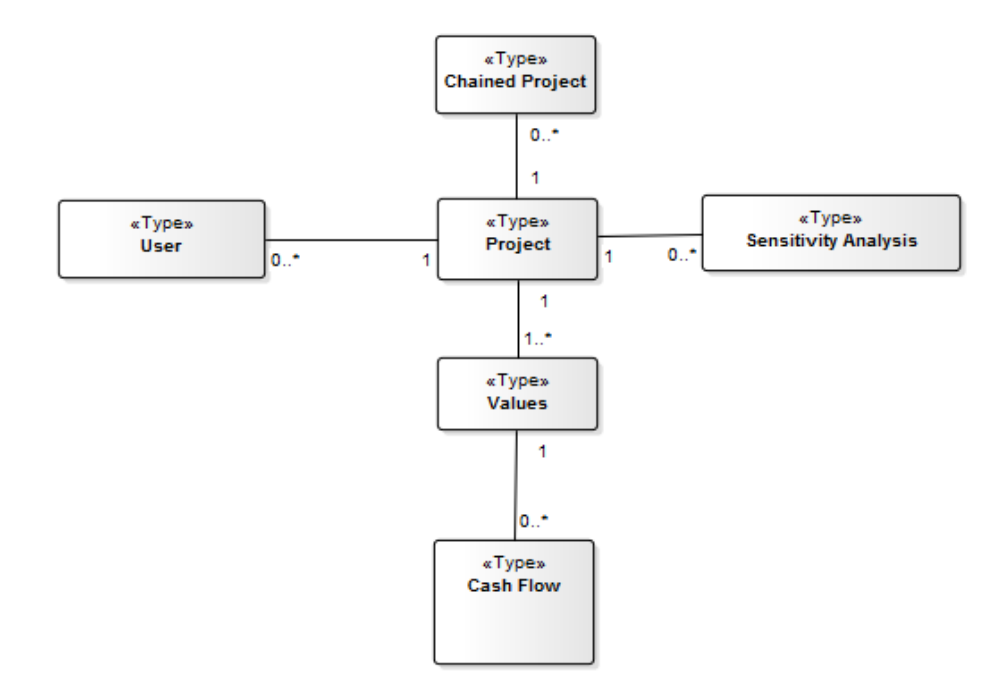

<span id="page-54-0"></span>Obrázek 6.3: Doménový model

# **6.5 Zvolení návrhových vzorů**

Návrhový vzor je postup nebo šablona, jak řešit jeden z typických programátorských problémů. Dalo by se to přirovnat ke stavbě domu. Je mnoho způsobů jak docílit požadovaného výsledku, ale který si vybrat? Nejlepší je zvolit léty ověřený a ozkoušený způsob. Návrhový vzor je tedy ověřený způsob/postup jak přistupovat k danému problému.

Při programování existuje vždy otázka, jakým způsobem daný problém vyřešit. Typicky jsou dvě možnosti. Využít způsob, který je funkční a rychlý a nebo ten který je správný. Rychlý způsob v daný okamžik ušetří čas a námahu, ale typicky je tento způsob zpětně špatně udržovatelný. V takovém případě, když je potřeba aplikaci později rozšířit nebo upravit, je následně problém se ve zdrojovém kódu vyznat. Ještě větší problém je pak orientace ve zdrojovém kódu od jiného programátora. Naopak v případě využití návrhového vzoru, který je na začátku často náročnější na implementaci, je následná údržba snazší a pro ostatní programátory je kód čitelnější. Pro vývoj aplikace budou využity následující návrhové vzory.

#### **6.5.1 MVC**

Model-View-Controller (MVC) [\[20\]](#page-87-3) je softwarová architektura pro implementaci uživatelského rozhraní. Tato architektura rozděluje aplikaci na tři nezávislé logické komponenty tak, že dopad změn jedné komponenty ostatní ovlivní minimálně. Model reprezentuje datovou část stejně jako business logiku, View se stará o zobrazení uživatelského rozhraní a Controller má na starosti tok dat mezi View a Modelem a také aplikační logiku. Aplikace využívá právě této architektury, která je nativně podporována knihovnami ASP.NET MVC.

#### **6.5.1.1 Model**

Model je typicky datová struktura, která v sobě uchovává informace, které se následně zpracují a zobrazí uživateli.

#### **6.5.1.2 View**

View převádí informace z modelu do uživatelského rozhraní. V ASP.NET MVC je nejčastěji využívaný Razor View. Razor View poskytuje optimalizovanou syntaxi pro generování HTML s minimálním rozdílem mezi koncovým HTML a Razor kódem.

#### **6.5.1.3 Controller**

Controller se stará o logiku aktualizace stavu a dat modelu. Může také posílat příkazy přidruženým View, v takovém případě upravuje vizuální reprezentaci modelu (např. scrollování v dokumentu).

#### **6.5.2 Service Oriented Architecture (SOA)**

SOA [\[21\]](#page-87-4) nebo-li architektura orientovaná na služby je návrh aplikace, který složitou logiku rozdělí do na sobě nezávislých komponent neboli služeb. Pokud je architektura správně dodržená, pak je možné například jednu z těchto služeb odpojit a zapojit jinou. SOA umožňuje jednoduše zaměňovat logické celky aplikace, aniž by byla ohrožena aplikace jako celek.

V aplikaci je do služeb například rozděleno přihlašování, výpočty investičních metod nebo komunikace jednotlivých entit s databází.

#### **6.5.3 Repository pattern**

Návrhový vzor Repository [\[22\]](#page-87-5) zprostředkovává komunikaci s daty. Při implementaci tohoto vzoru model aplikace neví, která třída má na starosti přístup k datům a pokud tuto třídu nahradíme jinou, modelu se to nijak nedotkne. Při využití tohoto vzoru je mnohem jednodušší v případě potřeby psát a zajistit unit testy. V aplikaci je využit generický repositář, který zajišťuje základní CRUD operace bez nutnosti cokoliv pro jednotlivé doménové objekty dopisovat.

#### **6.5.4 Inversion of control (IoC) / Dependency Injection (DI)**

IoC [\[22\]](#page-87-5) neboli obrácené řízení je návrhový vzor (DI je pouze konkrétní implementace IoC), který umožňuje uvolnit jinak svázané vztahy mezi třídami. Klasicky jedna třída vytvoří jinou a následně volá její metody. V případě záměny jedné třídy za druhou je potřeba zásah do kódu. Tento vztah pomáhá uvolnit právě IoC. V podstatě třída samotná nevytváří instance jiných tříd, ale třídy jsou jí určitým způsobem dodány knihovnou IoC. Existuje několik způsobů, jakými je možné již vytvořené instance třídě dodat:

- Constructor Injection třída, do které je vkládána další třída, musí mít konstruktor, který umožňuje požadované třídy vložit.
- Setter Injection třídy, kam jsou vkládané instance, musí mít definovány potřebné settery.
- Interface Injection nejdříve je potřeba vydefinovat rozhraní s metodami, pomocí kterých jsou následně nastavovány instance objektů. Každá třída, která chce tyto instance používat, musí toto rozhraní implementovat.

Aplikace bude využívat konkrétně Constructor Injection. Tento návrhový vzor umožní snažší implementaci dalších návrhových vzorů jako je například Unit of work pattern viz níže.

#### **6.5.5 Unit of work pattern**

Návrhový vzor Unit of work [\[22\]](#page-87-5) neboli jednotka práce řeší problém transakčního zpracování a uložení dat do trvalého úložiště. Aplikace, která má přístup k úložišti dat (typicky databázi), data vytváří, upravuje, zobrazuje a také maže. Tato data jsou knihovnou NHibernate primárně ukládána do paměti, konkrétně do doménových objektů a pokud nejsou změny okamžitě potvrzeny, jsou ztraceny spolu s uvolněním doménového objektu z paměti. Ve webových aplikacích je vhodné, aby se jeden webový request rovnal databázové transakci. V takové případě, pak není nutné řešit různé případy, když se něco nepovede, ale celá transakce se jednoduše nepotvrdí. O tyto případy se stará návrhový vzor Unit of work, který při každém novém požadavku na server vytvoří novou transakci a v případě, že vše proběhne v pořádku, tak provede commit, v opačném případně provede rollback.

# **6.6 REST Api**

Aplikace byla po úvaze rozdělena na dva samostatné celky. Jeden, který se stará o zobrazení dat a informací uživateli a druhý, který přijímá, zpracovává a poskytuje data prvnímu celku. Konkrétně druhý celek je projekt, který má přímé napojení na databázi a komunikuje s prvním prostřednictvím REST [\[23\]](#page-87-6) rozhraní.

REST Api je rozhraní, které se využívá především pro distribuované systémy se zaměřením na data, nikoliv ale na data jako je například SOAP. REST Api má jasně definované metody, které jsou povolené a ty jsou specificky navržené pro CRUD operace. V aplikace je REST Api využité pro veškerou datovou komunikaci mezi webovou aplikací a databází.

K rozdělení došlo především kvůli času, který je potřeba pro výpočty jednotlivých metod. Rozdělení umožňuje zobrazit stránku uživateli a teprve následně zavolat asynchronní výpočet. V případě delšího času výpočtu může být uživatel informován o postupu.

#### **6.6.1 DTO**

DTO [\[23\]](#page-87-6) neboli Data Transfer Object je objekt, který je využíván pro přenos dat mezi datovým rozhraním a webovou aplikací. Aplikace objekty používá konkrétně při AJAX komunikaci mezi REST službami a webovým frontendem. DTO je serializovatelný objekt, jehož hodnoty jsou často primitivní typy. Je ale možné serializovat a odeslat i komplexní typy.

Objekty DTO jsou velmi podobné databázovým doménovým objektům. Pro správu a práci s DTO objekty je v aplikaci použita knihovna Automapper (viz dále), která je schopna namapovat jednotlivé proměnné na základě jména, případně konkrétně definovaného pravidla.

Hlavním důvodem využívání DTO objektů pro komunikaci namísto například doménových objektů, je zajištění nezávislosti komunikace od databáze. V případě využívání doménových objektů by při jakékoliv změně databáze a následně přemapování doménových objektů přestala fungovat komunikace přes REST Api, protože by se definice rozhraní změnila.

#### **6.6.2 Basic Access Authentification**

Pro zabezpečení REST Api byla zvolena Basic Access Authentification [\[23\]](#page-87-6). Jako hlavní důvod je široká podpora takřka všech webových prohlížečů a také jednoduchá implementace, která je nativně podporována v ASP.NET knihovnách.

Metoda Basic Access Authentification má ale jednu velkou nevýhodu, kterou je, že jméno a heslo zasílá klient serveru v nešifrované podobě. Proto se Basic Access Authentification používá ve spojení se šifrováním webových stránek technologií SSL.

V našem případě existují dva případy použití aplikace. Při offline používání nevadí, že lokální webový server bude nastaven bez SSL šifrování. Druhé použití v online konfiguraci předpokládá, že webový server bude vyžadovat SSL šifrování. V takovém případě je pak toto zabezpečení dostatečné.

#### **6.7 Knihovny třetích stran**

Při návrhu aplikace je vhodné nejdříve stanovit požadovanou funkcionalitu a následně se poohlédnout, zda již něco podobného nebylo vytvořeno. Často lze ušetřit mnoho času a energie, naopak jsou případy, kdy se vyplatí pro nedostatky existujících řešení vytvořit vlastní knihovny. Níže jsou uvedeny knihovny, jejichž funkcionalita bude v aplikaci využita.

#### **6.7.1 Klientská část**

Interakce mezi uživatelem a aplikací se bude odehrávat na straně webového prohlížeče. Kromě samotného grafického zobrazení je také potřeba vyřešit, jakým způsobem bude implementována funkcionalita. Konečný výstup bude ve značkovacím jazyce HTML.

#### **6.7.1.1 DOM a podpora AJAX**

Pro zjednodušení a zajištění funkčnosti webových scriptů je v aplikaci použit javasciptový Framework jQuery [\[24\]](#page-87-7).

#### **6.7.1.2 Bootstrap**

Jako základní grafické rozhraní celé aplikace byla zvolena open source knihovna Bootstrap [\[25\]](#page-87-8). Tato knihovna nativně zajišťuje kompatibilitu mezi všemi novějšími verzemi webových prohlížečů a také řeší responzivní design, což umožňuje aplikaci správně zobrazit i na mobilních zařízeních.

Bootstrap má navíc obrovskou uživatelskou základnu a existující komponenty pro mnoho základních operací. Vývoj uživatelského rozhraní je zjednodušen a urychlen. Navíc rozhraní vypadá moderně a esteticky.

#### **6.7.2 Chart.js**

Pro zobrazení grafů na klientské části je využita knihovna Chart.js [\[26\]](#page-87-9). Tato knihovna je založená na HTML5, z čehož vyplývá, že z prohlížeče, který nemá podporu HTML5, nebude schopen zobrazit graf pro NPV.

#### **6.7.2.1 WebGrease**

WebGrease je knihovna, která pomáhá optimalizovat statické soubory (JavaScript, CSS,. . . ) ve webové aplikaci. Zajišťuje minimalizaci JavaScript a CSS souborů a následně je schopna z těchto souborů vytvořit tzv. Bundly, které shlukují několik souborů. Tyto Bundly zrychlují načítání stránky, protože namísto několika dotazů na server pro každý jednotlivý soubor stačí dotaz a stáhnutí menšího počtu souborů. Knihovna je součástí ASP.NET.

#### **6.7.2.2 Drag & drop**

Funkcionalita táhni a pusť bude použita pro nahrání zálohy. V takovém případě bude moci uživatel upustit soubor do stanovené zóny a následně bude záloha projektů naimportována mezi projekty uživatele. Aplikace využije knihovny jQuery fileinput [\[27\]](#page-87-10).

#### **6.7.3 Serverová část**

Jako programovací jazyk pro vypracování diplomové práce po diskuzi s vedoucím práce byl zvolen C# ASP.NET. Tento jazyk poskytuje rozsáhlé knihovny, které zajišťují bezproblémový a stabilní běh aplikace.

Konkrétně v práci využiji knihoven .NET a ASP.NET MVC. Knihovny ASP.NET MVC zajišťují bezproblémový a stabilní běh aplikace na webovém serveru. .NET knihovny zajišťují aplikaci rozsáhlou funkcionalitu i v ostatních oblastech.

#### **6.7.3.1 Práce s databází**

Existuje mnoho knihoven, které umožňují komunikovat s databází. Nejtriviálnější přístup je napsat samotné SQL dotazy, které jsou poté interpretovány databázovým serverem. V dnešní době používanější metoda, která bude v aplikaci využita, je relační mapování databázových objektů. K tomuto účelu jsou v .NET nejvíce využívané dvě knihovny. První je nativně podporovaná knihovna Entity Framework, která ale nativně nepodporuje jiné databáze než Microsoft SQL. Druhá, kterou aplikace využije, je NHibernate [\[28\]](#page-88-0), což býval přímý port knihoven Hibernate z Javy, ale dnes je to spíše vzdálený příbuzný. Každopádně má tato knihovna rozsáhlou vývojářskou podporu a také nativně podporuje různé databáze.

NHibernate poskytuje Framework pro mapování objektově orientovaného doménového modelu do tradiční relační databáze. Její účel je zjednodušit programátorovi úkoly týkající se propojení databáze a konečné aplikace. NHibernate je bezplatný a open-source software, který je distribuovaný pod GNU Lesser General Pulibc Licence. Hlavní výhody jsou shrnuty níže v bodech:

- Flexibilita,
- Cachování,
- Nativně podporovaný UnitOfWork pattern (viz výše),
- Velká vývojářská komunita.

#### **6.7.3.2 Autofac**

Autofac [\[29\]](#page-88-1) je open-source knihovna, která umožňuje a podporuje implementaci návrhového vzoru Dependency injection (viz výše). Koncept celého projektu je zaměřen na rychlost a schopnost reflexe jazyka C#.

#### **6.7.3.3 Automapper**

Knihovna Automapper [\[30\]](#page-88-2) zajišťuje mapování objekt-objekt. Je založena na algoritmu, který respektuje tzv. convention-based přístup. Convention-based algoritmy jsou takové, které primárně nepotřebují konfigurační soubory, ale spíše se zaměřují na konfiguraci, která je postavena na zajetých konvencích, jako je způsob pojmenování metod, tříd atd. Pro mapování z jednoho objektu na druhý postačí, aby existovaly proměnné, které mají stejný název. V aplikaci bude tato knihovna použita právě pro mapování mezi doménovými a DTO objekty.

#### **6.7.3.4 EPPlus**

EPPlus [\[31\]](#page-88-3) je knihovna, která umožňuje rozsáhlé editování a také vytváření Microsoft Excel souborů. V aplikaci bude tato knihovna použita pro export veškerých dat právě do Microsoft Excel. EPPlus vytváří soubory .xlsx, které jsou podporovány v Microsoft Excel od verze 2007 (v případě nutnosti je možné doinstalovat compatibility package pro Microsoft Excel 2003, který umožňuje u těchto starších verzí novější soubory otvírat).

### **6.8 Návrh GUI**

Na základě rozhodnutí vytvoření aplikace ve webovém prostředí je potřeba počítat s nutností optimalizovat grafický design pro různé prohlížeče, jejich verze a také různé druhy rozlišení koncových zařízení. Pro zachování kompatibility v zobrazení budou v aplikaci využity grafické (CSS) knihovny.

Nadále je potřeba zvážit a rozmyslet, jakým způsobem budou jaké informace zobrazeny uživateli. Mnoho dat a mezivýpočty mohou být potencionálně velmi náročné na místo, tudíž je nutné efektivně využít prostor. Pro docílení této funkcionality bude v aplikaci využito responzivního designu, který zajistí správné zobrazení i při větším množství dat a různých rozlišení obrazovky.

#### **6.8.1 Informační pás**

Právě zvolený a ohodnocovaný projekt je ústředním bodem celém aplikace. Na základě této premisy bylo rozhodnuto o zobrazení vstupních parametrů v horním pruhu, který se nachází těsně pod menu (obr. [6.4\)](#page-61-0). Tento pás musí být zobrazen na každé stránce v aplikaci, protože jedině tak má uživatel vždy přehled o konkrétních hodnotách vstupních parametrů právě ohodnocovaného projektu.

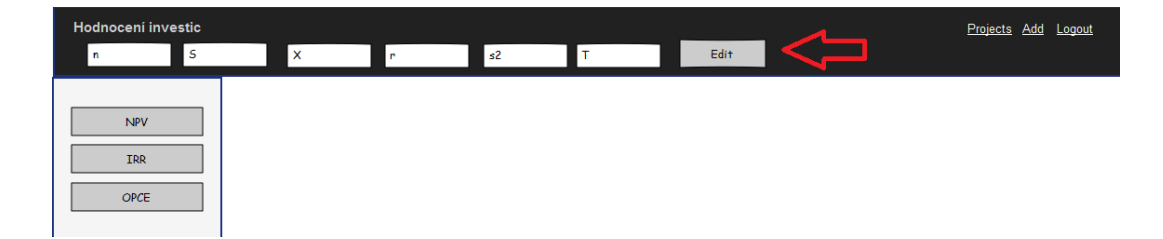

<span id="page-61-0"></span>Obrázek 6.4: Informační pás

#### **6.8.2 Grafy**

Pro určité metody výpočtu efektivnosti investic (např. NPV) má smysl zobrazovat grafy (obr. [6.5\)](#page-62-0).

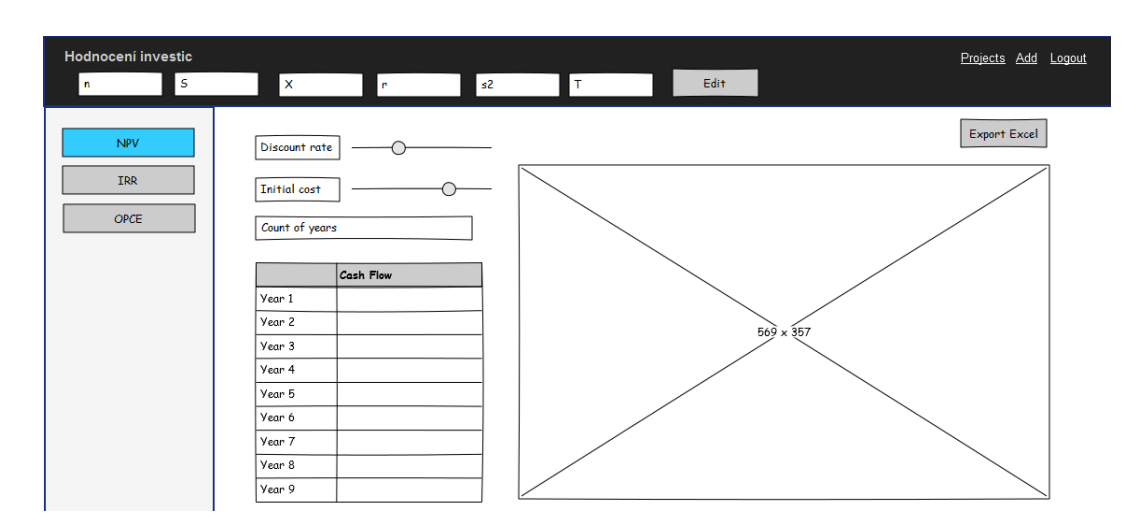

<span id="page-62-0"></span>Obrázek 6.5: Zobrazení grafů

#### **6.8.3 Binomické větvení**

Při počítání opcí s využitím binomického modelu je při postupu výpočtu nutné provést mezivýpočty. Tyto mezivýpočty jsou důležitým ukazatelem, ze kterého je možné vyčíst, kdy se opce jeví ještě jako výhodná a kdy už naopak není.

Zobrazení hodnot (obr. [6.6\)](#page-62-1) je tedy klíčovou součástí funkcionality aplikace. Je potřeba si uvědomit, že při dostatečně malých časových úsecích je takovýto rozvoj rozsáhlý. Proto je potřeba hodnoty vhodně zobrazit ve stromové struktuře.

Binomické větvení musí být možné ve stromové struktuře vyexportovat také do aplikace Microsoft Excelu.

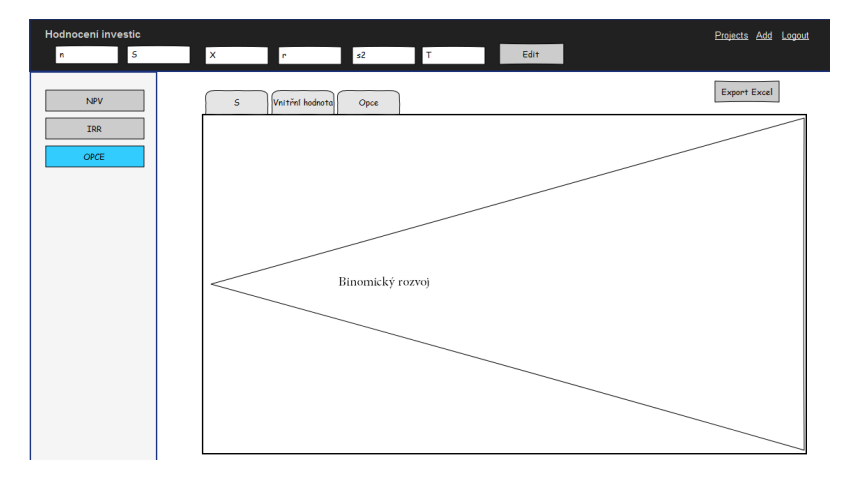

<span id="page-62-1"></span>Obrázek 6.6: Binomický rozvoj

#### **6.8.4 Vstupní hodnoty citlivostní analýzy**

Při citlivostní analýze jednotlivých metod v aplikaci bylo potřeba vyřešit, jakým způsobem zadávat jednotlivé hodnoty do aplikace. Jako nejintuitivnější možnost se nabízí jednoduchý textbox, který bude validovat zadané číselné hodnoty. V takovém případě je ale potřeba při každé změně pracně hodnotu smazat a znovu vyplnit nebo případně upravit.

Jako další návrh se nabízí grafické táhlo. V takovém případě je ale problém, jaký rozsah a také jakou citlivost jednotlivých kroků pro táhlo zvolit. Pro určité hodnoty se spíše hodí celá čísla, pro jiné setiny, ale třeba i celé tisíce. Do aplikace bude implementován kompromis [6.7,](#page-63-0) který se skládá z textboxu a grafického táhla. Podle hodnoty v textboxu se upravuje nastavení táhla.

| Variable Value |     | Slider |
|----------------|-----|--------|
| S              | 150 |        |
| X              | 300 |        |
| n              |     |        |
| s2             | 3.2 |        |
|                | 10  |        |

<span id="page-63-0"></span>Obrázek 6.7: Analýza citlivosti

#### **6.8.5 Diagram nasazení**

Diagram nasazení neboli deployment diagram (obr. [6.8\)](#page-63-1) zobrazuje, jaké technologie budou v aplikaci využity. Na serverové částí běží IIS webový server, který interpretuje jazyk C# a ASP.NET. Webový server hostuje samotnou aplikaci a také REST Api, které přímo komunikuje s databázovým relačním serverem MS SQL Server 2012 Express.

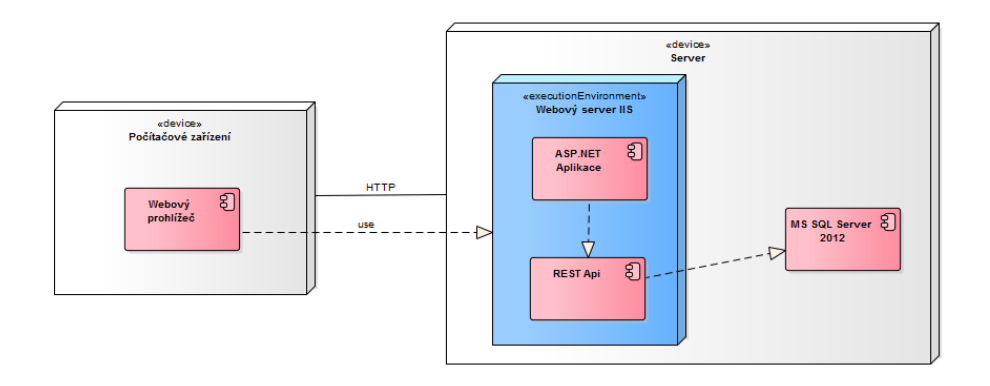

<span id="page-63-1"></span>Obrázek 6.8: Diagram nasazení

# Kapitola **7**

# **Implementace**

Tato kapitola popisuje implementaci aplikace podle funkcionality a návrhu aplikace, které jsou popsané v předchozích kapitolách.

# **7.1 Požadavky pro běh aplikace**

Aplikace je napsaná v jazyce C# s knihovnami ASP.NET MVC. Pro běh potřebuje operační systém Microsoft Windows, který má nainstalovaný webový server IIS 6 a vyšší (konkrétně byl pro vývoj zvolen novější webový server IIS 8), který je standardně dostupný na operačním systému Windows XP a vyšší. Webový server je nutný do operačního systému doinstalovat, ale jedná se o bezplatný modul.

Na počítači, kde bude aplikace provozována, je také nutno mít nainstalované knihovny .NET 4.5 a MVC 5, které jsou také standardně dostupné z webových stránek společnosti Microsoft.

Teoreticky by mělo být možné nainstalovat aplikaci i na počítač, který má jako operační systém Linux. Knihovny .NET a ASP.NET MVC jsou emulovány nástrojem Mono. V takovém případě by ale zřejmě bylo potřeba počítat s určitými komplikacemi, protože nástroj Mono není oficiálně podporován společností Microsoft. V této práci jsem ale tuto možnost netestoval.

### **7.2 Architektura aplikace**

Jak již bylo zmíněno, využití knihoven ASP.NET MVC deklaruje architekturu aplikace Model View Controller. Tato architektura zajišťuje, že jsou jednotlivé funkční části jednoznačně oddělené, přehlednější a také se lépe testují. Pro větší přehlednost byla následně aplikace rozdělena na webovou část a na REST Api. Zatímco webová část se stará o kompletní obsluhu uživatelů, REST Api poskytuje rozhraní pro komunikaci s databází, ale také zprostředkovává výpočty a různé procesy aplikace.

Rozdělení aplikace na dvě části bylo z pohledu architektury zapotřebí z důvodu možné délky trvání výpočetních operací u rozsáhlejších investičních projektů. V takovém případě je vhodné mít možnost načítat data asynchronně, což zajišťuje právě REST Api.

#### **7.2.1 Konfigurace**

Webovou aplikaci a REST Api je možné nakonfigurovat konfiguračními soubory. REST Api má konfigurační soubor web.config, ve kterém je možné nastavit databázový server. Stejný soubor má i webová aplikace, ale v něm se nastavuje pouze adresa REST Api. V případě nutnosti může Api a webová aplikace běžet na dvou nezávislých serverech, což potenciálně umožňuje provádět výpočty velkých instancí.

#### **7.2.2 Rozdělení statických zdrojů**

Statickými zdroji jsou zde myšleny kaskádové styly (CSS), JavaScript soubory a také textové soubory. Kaskádové styly jsou umístěny v adresáři Content, zatímco scripty jsou uloženy v adresáři Scripts. Jednotlivé statické zdroje jsou globálně načítány základní šablonou webové aplikace.

Pro načítání statických zdrojů je použita knihovna WebGrease (viz předchozí kapitola), která zajišťuje sloučení jednotlivých souborů do bundlů, což zajišťuje rychlejší načítání stránek.

#### **7.3 Fyzický datový model**

Jako databázový server byl nakonec zvolen MS SQL Server 2012 Express. Vzhledem k tomu, že je ke stažení zdarma, a jeho omezení oproti placené verzi jsou minimální, ukázal se jako vhodná volba.

V případě, že by bylo nutné z určitého důvodu použít jiný databázový server, tak při využítí knihovny NHibernate s tím není žádný problém. V takovém případě je pouze potřeba upravit connection string v konfiguračním souboru aplikace a o zbytek se postará knihovna.

Samotný databázový model (obr. [7.1\)](#page-66-0) je v podstatě identický s doménovým modelem. Pouze byla přidána podpora cachování výsledků výpočtů, která je realizována tabulkami Cache a CacheType.

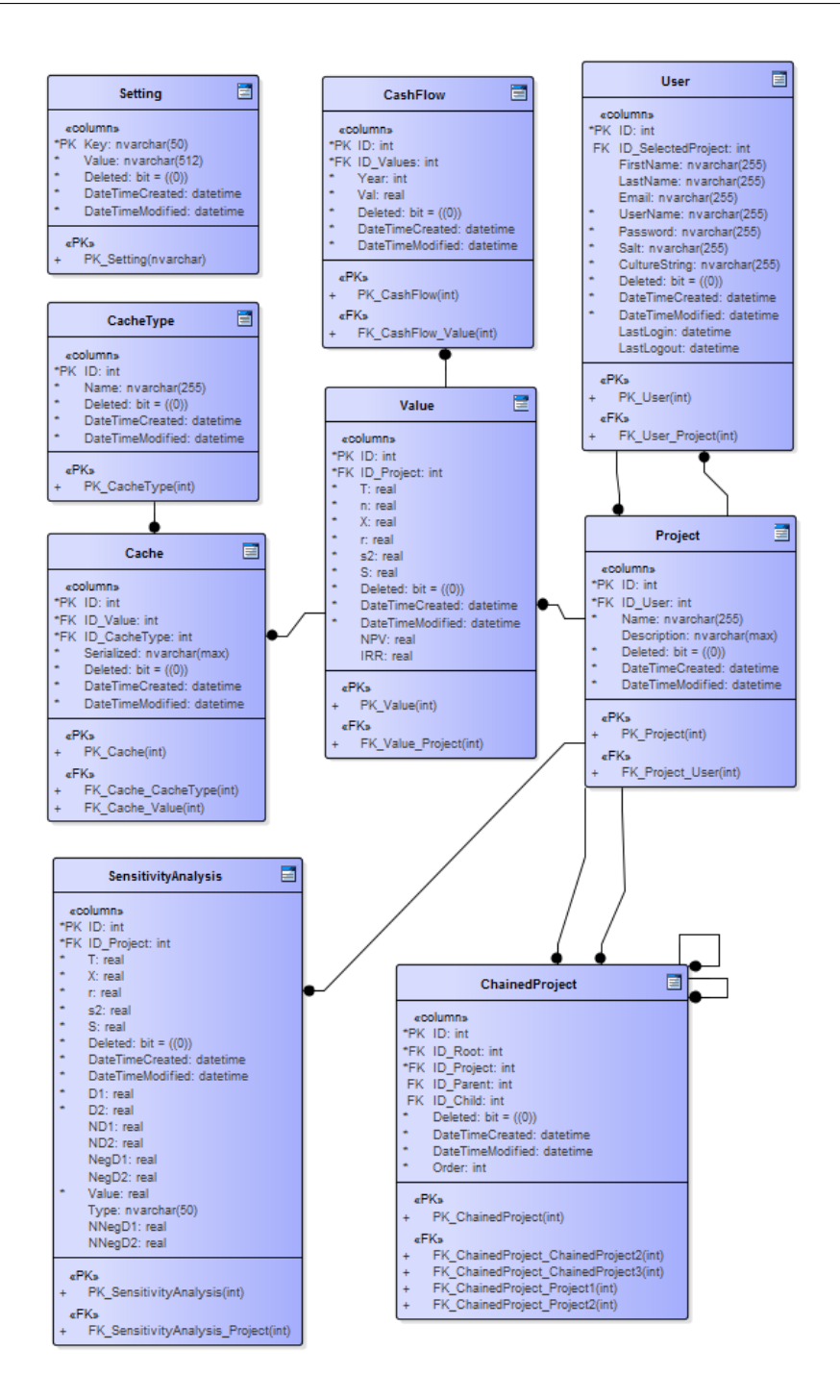

<span id="page-66-0"></span>Obrázek 7.1: Databázový model

# **7.4 Třídy**

Aplikační logika je umístěna v jednotlivých službách (na základě SOA). Určité části kódu, které využívá aplikace na různých místech, jsou umístěné v knihovně DiplomovaPrace.Framework.

# **7.4.1 Služby**

Veškerá aplikační logika je umístěna právě ve službách, které se nacházejí v projektu DiplomovaPrace.Services. Konkrétní služby jsou následující:

- CacheService zprostředkovává cachování výpočtů
- DynamicService obsluhuje výpočty dynamických metod
- ExportService stará se o export jednotlivých výpočtů do Microsoft Excel,
- ExportDatabaseService umožňuje export a import projektů z databáze do JSON souboru,
- ChainedProjectService stará se o zřetězení reálných opcí,
- OptionService obsluhuje veškeré výpočty týkající se reálných opcí,

**–** při opakovaných výpočtech se stejnými hodnotami využívá cache,

- PasswordService zajišťuje hashování hesel,
	- **–** hesla hashuje algoritmem PBKDF2 (konkrétně Rfc2898DeriveBytes),
- ProjectService poskytuje CRUD operace pro projekty,
- SensitivityAnalysisService stará se o zpracování analýzy citlivosti,
- UserService zajišťuje přihlašování a odhlašování uživatelů.
- SettingService zprostředkovává nastavení aplikace
- StaticService obsluhuje výpočty statických metod

#### **7.4.2 Transakční zpracování**

Veškerá volání služeb z REST Api jsou zpracovávána jako transakce. Transakční zpracování je zajištěno za pomoci implementace Unit Of Work pattern, kdy u každé akce je v případě úspěchu proveden commit a v opačném případě je proveden rollback.

```
return base . ExecuteAsync ( controllerContext ,
   cancellationToken). ContinueWith (k ={
         if (k. Result. IsSuccessStatusCode)
                  unitOfWork . Commit () ;
         else
                  unitOfWork . Rollback () ;
          return k. Result;
} , cancellationToken ) ;
```
#### **7.4.3 Cache**

Výpočty především dynamických metod mohou být náročné jak časově, tak paměťově. Z toho důvodu byl do aplikace zaveden cache již vypočítaných výsledků. Hodnoty nejsou předpočítávány, ale jsou spočítány při první žádosti o výsledek a následně uloženy do cache.

```
var dRes =
   _cacheService . Deserialize < OptionAmericanBuyDto >( cmd . ID ,
   ECacheType . ABO ) ;
              if ( dRes ! = null) return dRes;
var res = ... // count method
_cacheService . SerializeAndSave ( res , cmd . ID ,
   ECacheType . ABO ) ;
```
# Kapitola **8**

# **Testování**

<span id="page-70-0"></span>Tato kapitola se zabývá často opomíjenou přesto ale nezbytnou částí vývoje software, kterou je testování. Testování se často díky časovému skluzu projektu zkracuje a ve výjimečných případech i naprosto opomíjí. Praxe ale ukazuje, že následná oprava chyb, které by se řádným testováním objevily a následně opravily, stojí mnohem více finančních prostředků. Navíc chyby, které se po nasazení objeví, mohou způsobit různé ztráty dat, které v drtivé většině případů způsobují opět finanční ztrátu.

Testování se zabývá kompatibilitou aplikace v různých internetových prohlížečích, použitelností aplikace a také exportem uživatelových projektů.

# **8.1 Kompatibilita s prohlížeči**

V dnešní době existuje celá řada prohlížečů a jejich různých verzí. Proto je potřeba, aby webová aplikace byla schopna reagovat na různé změny v zobrazení napříč různými verzemi prohlížečů. Pro zajištění této funkcionality existují knihovny, které se starají právě o jednotné zobrazení.

Dříve se při optimalizaci grafické podoby aplikace spoléhalo především na rozlišení mezi prohlížeči, ale v dnešní době pro tento přístup existuje příliš mnoho verzí. Proto se dnes spoléhá především na detekování funkcí, které jednotlivé prohlížeče a jejich verze nabízejí.

Základním stavebním kamenem grafického zobrazení aplikace je knihovna Bootstrap, která se stará o sjednocení zobrazení napříč prohlížeči. Další využitou funkcionalitou je responzivní design, jež je implementován pomocí grid systému. Grid systém uspořádává prvky na stránce do bloků, které jsou podle rozlišení koncového zařízení různě přeskládávány, aby byla udržena přehlednost a funkcionalita mezi různými rozlišeními.

Aplikace byla otestována ve vybraných internetových prohlížečích jak na desktopovém systému (tabulka [8.1\)](#page-71-0), tak na mobilním systému.

<span id="page-71-0"></span>

| Prohlížeč            | Výsledek                                                                                               |
|----------------------|----------------------------------------------------------------------------------------------------|
| Chrome 41            | Bez problémů                                                                                           |
| Opera 12             | Bez problémů                                                                                           |
| Firefox 37           | Bez problémů                                                                                           |
| Internet Explorer 11 | Bez problémů                                                                                           |
| Internet Explorer 10 | Bez problémů                                                                                           |
| Internet Explorer 9  | Internet Explorer verze 9 nepodporuje<br>standard CSS 3, proto není možné<br>zobrazit barevné přechody |

Tabulka 8.1: Testování webových prohlížečů

Aplikace byla nadále testovaná na mobilním telefonu, který obsahuje Android 4.2 s rozlišením 720 x 1280. Grafické zobrazení se s využitím responzivního designu přeskládalo dle očekávání, ale například pro zobrazení binárních opcí není malé rozlišení vhodné. Zde bych rád zdůraznil, že aplikace nebyla původně plánována pro využití na mobilních zařízeních.

# **8.2 Použitelnost**

#### **8.2.1 GUI oproti návrhu**

Konečný grafický vzhled aplikace se od původního návrhu příliš neliší. Na základě testování a zpětné vazby od testerů byly změněny pouze dvě části a to informační pás a levé menu.

#### **8.2.1.1 Levé menu**

Levé menu, které mělo nabízet různé hodnotící metody, bylo přesunuto pro intuitivnost do horní části. Takto bylo rozhodnuto, protože testerům přišlo matoucí mít dvě menu, které slouží v podstatě ke stejnému účelu (jejich položky nejsou na sobě nijak závislé). Navíc se také ukázalo, že na základě vzrůstajícího počtu položek, se stalo levé menu nepřehledné. Tento problém byl vyřešen pomocí seskupení jednotlivých položek do skupin (viz obr. [8.1\)](#page-72-0).

#### **8.2.1.2 Informační pás**

Největší zásah byla změna umístění informačního pásu. Na základě zpětné vazby od testerů, kterým se zdál informační pás umístěný pod horní částí menu nevzhledný, a také protože při zobrazení na mobilním rozlišení byl problém se správným umístěním, byl informační pás přesunut. Protože na levé straně vznikl prostor po levém menu, byl umístěn právě do této části (viz obr. [8.1\)](#page-72-0).
| Hodnocení investic Static + | Option $\sim$<br>Dynamic $\sim$             |                    | Projects | Add | Export / Import | Logout   | Help        |
|-----------------------------|---------------------------------------------|--------------------|----------|-----|-----------------|----------|-------------|
| Složený                     | $\overline{\phantom{a}}$ entries<br>Show 10 |                    |          |     | Search:         |          |             |
| $\overline{4}$<br>n:        | ĮΕ<br>Name                                  | <b>Description</b> |          | 1î  | <b>Select</b>   |          | <b>Jî</b>   |
| 2000<br>S.                  | Cesky                                       | aasdasd            |          |     | <b>Select</b>   |          |             |
| 1000<br>$\chi$              | Evropsky                                    | asd                |          |     | <b>Select</b>   |          |             |
| 3.8<br>T.                   | Nemecky                                     |                    |          |     | <b>Select</b>   |          |             |
| $\sigma^2$ :<br>0.7745967   | <b>Scholles</b>                             |                    |          |     | Select          |          |             |
| T.<br>6                     | Složený                                     |                    |          |     |                 |          |             |
| NPV: 1851.942               | Test                                        | asdasd             |          |     | <b>Select</b>   |          |             |
| IRR: 26.82642 %             | Test opce                                   | asdasd             |          |     | <b>Select</b>   |          |             |
| Edit                        | Zuzení                                      |                    |          |     | Select          |          |             |
|                             | <b>Name</b>                                 | <b>Description</b> |          |     | <b>Select</b>   |          |             |
|                             | Showing 1 to 8 of 8 entries                 |                    |          |     |                 | Previous | <b>Next</b> |

Obrázek 8.1: Konečný layout aplikace

### **8.2.2 Testovací příklady**

Pro otestování funkčnosti aplikace jsem zvolil vybrané příklady, které vždy zastupují množinu podporovaných typů výpočtů. Výsledky byly ověřeny ručními výpočty a také podle zdroje [\[16\]](#page-87-0).

### **8.2.2.1 Black Scholes**

Black Scholes bývá často považován za černou skříňku, do které není vidět a tak nebývá příliš používaný. V případě správných znalostí je naopak výpočet jednoduchý.

"Podnik realizuje projekt s 5letou dobou životnosti. Podařilo se mu uzavřít smlouvu s firmou podobného zaměření, kdy za dva roky se může "zbavit" investičního majetku se zůstatkovou cenou 10 000 000 Kč za tuto hodnotu. Pochopitelně to učiní jen v případě, že se bude situace vyvíjet nepříznivě.

Jaká je hodnota celého projektu za předpokladu, že NPV je 30 000 000 Kč a odhadová současná hodnota cash flow za druhé dva roky je 17 000 000 Kč? (Rozptyl je 0.4, je bezriziková úroková míra 0.045.)

Řešení

S projektem je svázáno právo na jeho opuštění po dvou letech provozování činnosti, což je evropská (pouze po dvou letech) put opce, která má tyto parametry:

 $S = 17000000$  Kč

 $X = 100000000000$ 

 $T = 2$  roky

 $s2 = 0.4$ 

 $r = 0.045$ "[\[16\]](#page-87-0)

Výpočet z aplikace je možné vidět na obrázku [8.2.](#page-73-0)

<span id="page-73-0"></span>

| Variable            | Value                |
|---------------------|----------------------|
| d1                  | 1.1410971080864427   |
| d2                  | 0.24666991042252495  |
| -d1                 | -1 1410971080864427  |
| -d2                 | -0 24666991042252495 |
| $N(-d1)$            | 0.126914812020688    |
| $N(-d2)$            | 0.40258190103918245  |
| <b>Option Value</b> | 1521769 7223448684   |

Obrázek 8.2: Vývoj hodnoty obětované části firmy - Black Scholes

Celková hodnota projektu je tedy  $NPV + Option$  Value = 31 521 770 Kč.

### **8.2.2.2 Binomický rozvoj**

Binomický rozvoj je především kvůli své přehlednosti nejoblíbenější z výpočetních metod.

"Podnik, jehož hodnota je 50 mil. Kč, může v případě nepříznivě se vyvíjející situace zúžit kdykoli v průběhu příštích 5 let svou výrobu až o 20% a tím ušetřit náklady ve výši 8 mil. Kč (volatilita v odvětví je vyjádřená rozptylem 0.6, bezriziková úroková míra 3.8%). Jaká je hodnota takové flexibility?

Řešení

Jde o americkou prodejní opci, kdy může být v příštích 5 letech obětována část firmy, jejíž současná hodnota je 10 mil. Kč (S) za úsporu nákladů (X) 8 mil. Kč. K výpočtu použijeme binomický model, protože je pro stanovení hodnoty binomické opce vhodnější."[\[16\]](#page-87-0)

Výsledek z aplikace je možné vidět na obrázcích [8.3,](#page-74-0) [8.4,](#page-74-1) [8.5.](#page-75-0)

| S          | <b>ROV</b><br><b>InnerValue</b> |                |                |             |             |
|------------|---------------------------------|----------------|----------------|-------------|-------------|
|            | 1                               | $\overline{2}$ | $\overline{3}$ | 4           | 5           |
|            |                                 |                |                |             | 480 856 321 |
|            |                                 |                |                | 221 621 691 |             |
|            |                                 |                | 102 143 138    |             | 102 143 138 |
|            |                                 | 47 076 713     |                | 47 076 713  |             |
|            | 21 697 169                      |                | 21 697 169     |             | 21 697 169  |
| 10 000 000 |                                 | 10 000 000     |                | 10 000 000  |             |
|            | 4608896                         |                | 4608896        |             | 4608896     |
|            |                                 | 2 124 192      |                | 2 124 192   |             |
|            |                                 |                | 979 018        |             | 979 018     |
|            |                                 |                |                | 451219      |             |
|            |                                 |                |                |             | 207 962     |

<span id="page-74-0"></span>Obrázek 8.3: Předpokládaný vývoj hodnoty obětované části firmy

| S            | <b>InnerValue</b> |               | <b>ROV</b>     |               |              |               |
|--------------|-------------------|---------------|----------------|---------------|--------------|---------------|
|              |                   | 1             | $\overline{2}$ | 3             | 4            | 5             |
|              |                   |               |                |               |              | 0             |
|              |                   |               |                |               | $\mathbf{0}$ |               |
|              |                   |               |                | 0             |              | 0             |
|              |                   |               | 0              |               | $\mathbf{0}$ |               |
|              |                   | $\mathbf 0$   |                | 0             |              | 0             |
| $\mathbf{0}$ |                   |               | $\mathbf 0$    |               | $\mathbf{0}$ |               |
|              |                   | 3 3 9 1 1 0 4 |                | 3 3 9 1 1 0 4 |              | 3 3 9 1 1 0 4 |
|              |                   |               | 5875808        |               | 5875808      |               |
|              |                   |               |                | 7 020 982     |              | 7 020 982     |
|              |                   |               |                |               | 7 548 781    |               |
|              |                   |               |                |               |              | 7792038       |

<span id="page-74-1"></span>Obrázek 8.4: Předpokládaný vývoj vnitřní hodnoty americké opce

### 8. TESTOVÁNÍ

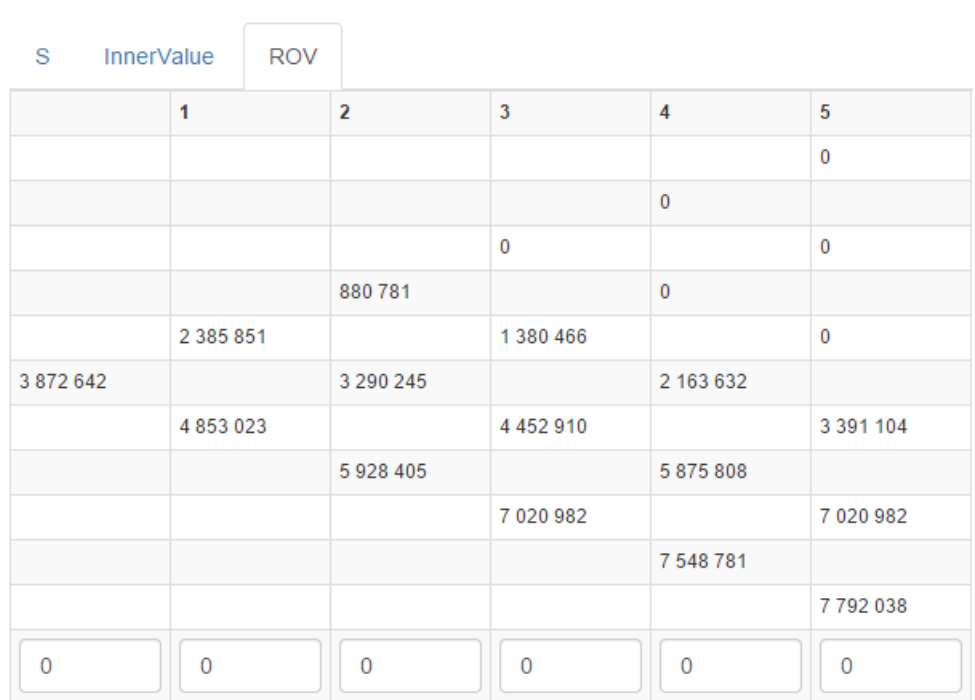

<span id="page-75-0"></span>Obrázek 8.5: Zpětný přepočet americké prodejní opce

Hodnota práva opce je tedy 3 873 000 Kč, a tak lze říci, že hodnota podniku včetně opce na zúžení je 53 873 000 Kč.

#### **8.2.2.3 Zřetězené opce**

Zřetězené opce se využívají u projektů, do kterých se dá investovat postupně během celého života projektu. Navíc jsou specifické tím, že při rozhodnutí dalšího investování záleží na výsledcích předchozích kroků. Jedná se tedy o na sebe navazující opce.

"Pan Kratochvíl má zajímavý produkt a výborný nápad na jeho využití, ale neví, zda to vyjde. Musel by získat kapitál, založit firmu, splnit legislativní podmínky svázané s produktem a odhaduje, že do dvou let by mohl investovat 5 milionů Kč do obsazení českého trhu, což by mu umožnilo do 3 let investovat 30 milionů na obsazení německého trhu, což by mu potom umožnilo do 5 let investovat 50 milionů do dobytí evropského trhu. Předpokládá, že na evropském trhu by pak již mohl vydělávat a získat hodnotu 100 mil. Kč. Přestože v odvětví je vysoká volatilita (český trh má směrodatnou odchylku 0.8, německý trh a trh EU má směrodatnou odchylku 0.5), pan Kratochvíl se rozmýšlí, protože první dvě fáze se z pohledu klasických metod ukazují jako zcela nevýnosné - přinášejí po celou dobu téměř nulová Cash Flow. Kolik může maximálně investovat do založení firmy? (Bezriziková úroková míra je 3.8%)

Řešení

Pan Kratochvíl je držitelem tří zřetězených opcí, současnou hodnotou podkladového aktiva vstupujícího do druhé opce je hodnota opce vstupu na evropský trh, současnou hodnotu podkladového aktiva opce první je pak hodnota opce vstupu na německý trh. Postup výpočtu je naznačen níže, kde je možné si prohlédnout dílčí výsledky spočítané Black-Scholesovým modelem."[\[16\]](#page-87-0)

Hodnota práva postupného dobývání trhu je 38 mil. Kč, což je maximální částka, kterou je možné investovat do rozjezdu podnikání, jež je příležitostí pro stupňovité investování.

### **8.2.2.4 Srovnávací příklad**

Na následujícím příkladu je možné vidět, jak ohodnotit investice za pomoci více investičních hodnotících metod.

"Podnik Komo & Drzavy, s. r. o. zvažuje investici z ukončeného výzkumu, jejíž očekávané finanční toky jsou uvedeny v tabulce [8.2.](#page-76-0) V průběhu realizace je však možné s dodatečnými náklady ve výši 1000 tis. Kč prodat další dílčí licenci a vytvořit dodatečnou současnou hodnotu 2000 tis. Kč."

Následně stanovíme:

Směrodatná odchylka v odvětví: 0.6 Bezriziková úroková míra: 3.8% Podniková diskontní míra: 10% Cash Flow je stanoveno v tabulce [8.2](#page-76-0)

<span id="page-76-0"></span>Tabulka 8.2: Očekávané Cash Flow z výroby nového zařízení [\[16\]](#page-87-0)

| Rok                                                                |  | $1 \t 2 \t 3 \t 4 \t 5 \t 6$ |  |  |
|--------------------------------------------------------------------|--|------------------------------|--|--|
| Cash Flow (v tis. Kč)   -2 000   500   700   900   900   700   700 |  |                              |  |  |

$$
NPV = 1154 \, K\check{c}
$$

$$
IRR = 27 \, \%
$$

Výpočet hodnoty flexibility "Jde o kupní opci s těmito parametry:  $S = 2000,$ 

 $X = 1000,$  $T = 6$  let,  $\sigma = 0.6$ ,  $r= 3.8 \ \%$ 

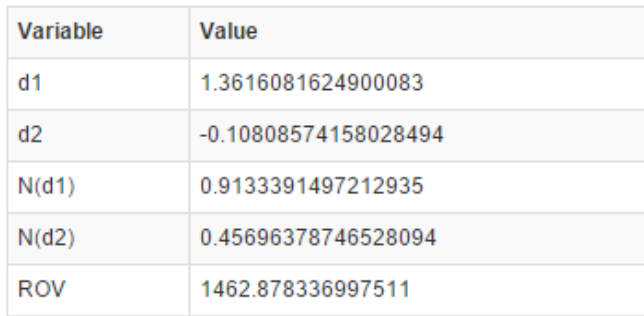

<span id="page-77-0"></span>Obrázek 8.6: Výpočet hodnoty flexibility

Flexibilita tedy vychází: 1 462 tis. Kč (podle obrázku [8.6\)](#page-77-0). V následující tabulce [8.3](#page-77-1) je možné vidět změnu hodnoty opce v čase.

### **Výpočet hodnoty** *NP V* <sup>∗</sup> **a** *IRR*<sup>∗</sup> **pro projekt včetně opce**

<span id="page-77-1"></span>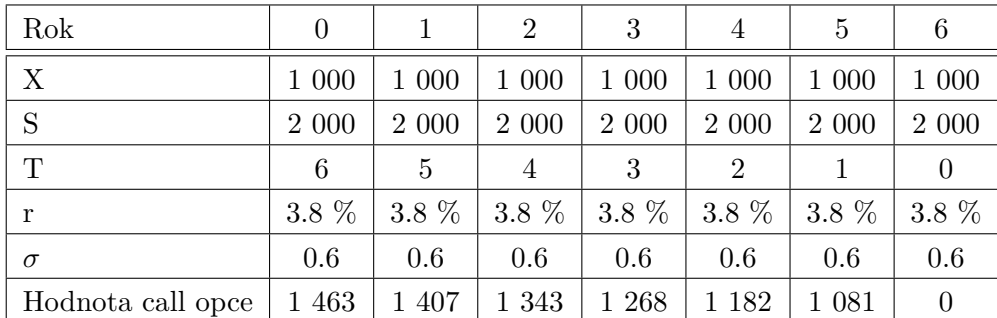

Tabulka 8.3: Vývoj hodnoty opce v čase [\[16\]](#page-87-0)

 $NPV^* = NPV + hodnota flexibility = 1154 + 1463 = 2617$  *tis.* Kč

Pro výpočet IRR\* je použita upravená hodnota Cash Flow viz tabulka [8.4.](#page-77-2)

Tabulka 8.4: Kalkulace *IRR*<sup>∗</sup> z upravených hodnot [\[16\]](#page-87-0)

<span id="page-77-2"></span>

| Rok                            |         |     |     |     |     |     |              |
|--------------------------------|---------|-----|-----|-----|-----|-----|--------------|
| Meziroční rozdíl opční hodnoty |         | 56  |     |     |     |     | $\sqrt{081}$ |
| Upravená Cash Flow             | $-2000$ | 556 | 764 | 974 | 987 | 801 |              |

*IRR*<sup>∗</sup> = 36 %

### **8.2.3 Uživatelské testy**

Aplikace byla otestována třemi uživateli. Během testů byly odhaleny některé nedostatky. Několik stojí za zmínění.

Hlavním zásahem do aplikace po testování byla změna vzhledu (viz. výše). Uživatelé si stěžovali na nekoncepční vzhled a těžkopádný design.

U projektů, kde se hodnotí pomocí reálných opcí amerického typu, se při zvolení velkého množství období hůře orientuje v tabulce. Na základě této znalosti byl do aplikace přidán u amerických opcí přepínač, který umožňuje skrýt hodnotu za desetinnou čárkou. Tabulka se tak stává kompaktnější a lépe přehledná.

Poslední připomínkou, která stojí za zmínění, bylo nedostatečné informování uživatele o určitých akcích. Aplikace byla testována na pomalém serveru, takže nastávaly prodlevy mezi zmáčknutím tlačítka a požadovanou akci. Na základě této připomínky byla do aplikace zavedena tlačítka, které po kliknutí indikují stav načítání.

### **8.3 Export/Import**

Aplikace umožňuje export uživatelových projektů do JSON souboru. Export slouží k jednoduché přenositelnosti mezi lokální a serverovou aplikací. Součástí exportu jsou projekty, vstupní hodnoty a jejich historie, vazby mezi projekty při jejich řetězení a také hodnoty citlivostní analýzy u každého projektu.

Následně je exportovaný soubor možné importovat zpět do aplikace, a to buďto přímo zvolením a nahráním souboru nebo s využitím drag & drop funkcionality.

Nadále umožňuje aplikace exportovat výpočty reálných opcí do souborů Microsoft Excel. U binomického typu výpočtu exportuje jednotlivé fáze vždy do nového sešitu, zatímco spojitý typ výpočtu je exportován do jednoho jediného sešitu.

### **8.4 Test nasazení**

Aplikace byla nasazena na různé konfigurace webových serverů a to jak prostřednictvím deployment balíčku, tak prostým překopírováním souborů. Při dodržení minimální konfigurace nebude s nasazením problém.

# Kapitola **9**

## **Přínosy aplikace**

V této kapitole jsou na následujícím příkladu zhodnoceny přínosy výsledné aplikace. Příklad je převzatý z článku [\[32\]](#page-88-0) a je mírně zjednodušený. Jednotlivé kroky postupu, který je níže popsaný, je v elektronické podobě diplomové práce možné najít jako přílohu se screenshoty. Tato příloha slouží také jako uživatelská příručka aplikace.

### **9.1 Praktický příklad**

"Uvažujme novou společnost, která přišla s nápadem na poskytování služeb přes Internet. Podnikání bude založeno na poskytování jednoduché webové aplikace, která umožní poskytovat zaregistrovaným uživatelům specifické služby. Společníci si myslí, že jejich nápad je unikátní a životaschopný. Jimi navrhovaná aplikace zatím neexistuje a podobné služby zatím nikdo jiný neposkytuje. Na druhou stranu, aby vše fungovalo správně, je vyžadována vysoká dostupnost a spolehlivost celého systému, v rámci kterého jsou služby poskytovány. To obnáší vysokou investici do vybudování robustní infrastruktury. Nutnost vysoké investice zvyšuje nejistoty, zda je myšlenka životaschopná. Společníci se proto rozhodli udělat technicko-ekonomickou analýzu." [\[32\]](#page-88-0)

### **9.1.1 Technicko-ekonomická analýza**

"Ze zkušeností společníci odhadli, že by mohli oslovit celosvětově přibližně 100 000 uživatelů, kteří by jejich aplikaci využívali. Při analýze obdobných služeb došli k závěru, že by mohli oslovit minimálně 5% uživatelů, kteří by využívali placených služeb, při ceně ročního poplatku 1.000,- Kč." [\[32\]](#page-88-0)

"Ve druhém kroku společníci rozpracovali technické řešení a vývoj jak aplikace, tak konceptu služeb. Postupný vývoj a usazení na trhu, který je velmi nejistý, odhadli na 2 roky práce. Tyto 2 roky jsou také maximálním obdobím, které jsou společníci ochotni financovat z vlastních zdrojů do spuštění aplikace a rozjezdu byznysu. Problém ale vidí v nákladech na pořízení infrastruktury.

Pro vybudování spolehlivé a robustní infrastruktury, která bezproblémově pokryje zvažovaných 100 000 uživatelů a umožní bezproblémové budoucí rozšiřování, je podle prvních odhadů nutná investice ve výši 30.000.000,- Kč." [\[32\]](#page-88-0)

<span id="page-81-0"></span>Rok  $\begin{array}{|c|c|c|c|c|c|c|c|} \hline \text{Rok} & & \hspace{1.5cm} 0 & & 1 & 2 & 3 & 4 \ \hline \end{array}$ 

Cash Flow [Kč]  $\vert$  -30 000 000  $\vert$  0  $\vert$  5 000 000  $\vert$  5 000 000  $\vert$  5 000 000

Tabulka 9.1: Příklad cloud [\[32\]](#page-88-0)

V tomto okamžiku již projekt prošel prvními čtyřmi fázemi (viz kapitola [4\)](#page-44-0). Všechny vstupní parametry pro ohodnocení investice za pomoci statických metod jsou známé. V aplikaci je možné vytvořit nový projekt a tyto hodnoty do něj vložit.

Jakmile jsou hodnoty zadány do aplikace (Cash Flow podle tabulky [9.1\)](#page-81-0), je možné začít s hodnocením investice. Jako první je vhodné ověřit návratnost pomocí statických hodnotících metod. Aplikace podporuje PP a ROI. Po ohodnocení vychází hodnoty následovně.

$$
PP = 8 let
$$

$$
ROI = -50\%
$$

Již v tomto okamžiku se zdá, že je investice nevýhodná. Doba splacení nákladů je 8 let, životnost projektu však byla stanovena na 5 let, navíc návratnost investice vychází také v záporných hodnotách. Spíše pro zajímavost a úplnost je možné stanovit diskont a vypočítat tak NPV a IRR.

"Hodnota diskontu byla stanovena konzervativně. Při svých úvahách společníci došli k závěru, že při investici do různých typů účtů nebo státních dluhopisů by nebyli schopni dosáhnout vyššího zhodnocení, než jsou 4%. Proto byla hodnota diskontu nastavena na tuto částku. " [\[32\]](#page-88-0)

Po doplnění hodnoty diskontu do aplikace je možné vypočítat NPV a IRR. Tyto hodnoty vycházejí následovně.

$$
NPV = -16\,658\,220\,K\check{c}
$$

$$
IRR = -20.18\%
$$

"Důvodem vysoké záporné hodnoty NPV je prvotní investice. Společníci se proto zamysleli, zda by nemohli využít cloud, který by měl jak prvotní, tak i celkovou investici výrazně snížit. Při bližší analýze došli k závěru, že cloud by se hodil pro období vývoje a zkušebního provozu, kdy jsou nároky proměnlivé a je třeba šetřit. V okamžiku "ostrého" spuštění bude nutné z důvodů bezpečnosti dat a optimalizace aplikace provozovat služby ve vlastní infrastruktuře. Investice bude provedena ale až v případě, kdy bude jasné, že má smysl." [\[32\]](#page-88-0)

Doba zkušebního provozu byla stanovena na 2 roky [\[32\]](#page-88-0). Společnosti se rovněž podařilo zajistit cloudové služby, které nabízejí první tři měsíce provozu zdarma. V prvním roce využijí sdílené prostředí s 10 instancemi a v druhém roce využijí standardní prostředí s vyšším datovým tokem. Náklady na cloud v prvních dvou letech jsou zaneseny do následující tabulky [9.2.](#page-82-0)

| Rok | Měsíc            | $\Sigma$ Kč |
|-----|------------------|-------------|
| 1   | leden - březen   | 63          |
| 1   | duben - prosinec | 26 649      |
| 2   | leden - prosinec | 480 816     |
|     | Celkem           | 507 528     |

<span id="page-82-0"></span>Tabulka 9.2: Kalkulace provozu v cloudu [\[32\]](#page-88-0)

Pro ohodnocení nově stanovených parametrů investice je možné využít metodu reálných opcí. Pro tuto metodu je nutné navíc stanovit volatilitu. Protože se jedná o oblast e-commerce, byla volatilita stanovena na celkem vysokou hodnotu 70% (*σ*<sup>2</sup>) [\[32\]](#page-88-0). Dva roky si v našem případě rozdělíme na 8 období. Parametr S neboli odhad budoucích zisků je diskontovaný součet z příjmů 2. - 4. roku z tab. [9.1.](#page-81-0) Vstupní parametry jsou tedy následující (tabulka [9.3\)](#page-82-1).

<span id="page-82-1"></span>Tabulka 9.3: Vstupní parametry reálné opce [\[32\]](#page-88-0)

| X | 30 000 000     |
|---|----------------|
| S | 13 341 784     |
| Т | $\overline{2}$ |
| n | 8              |
| r | 4 %            |
|   | 0,7            |

Pro zadání těchto upravených hodnot je v aplikaci možno vytvořit nový projekt nebo vstupní parametry současného projektu zkrátka přepsat. V případě přepsání je možné se kdykoliv k původním hodnotám vrátit. Každý projekt v aplikaci udržuje historii veškerých změn vstupních parametrů.

<span id="page-82-2"></span>Výsledné hodnoty opcí (tabulka [9.4\)](#page-82-2):

Tabulka 9.4: Hodnota reálných opcí [\[32\]](#page-88-0)

|           | Evropská opce   Americká opce |
|-----------|-------------------------------|
| 3 395 124 | 3 186 231                     |

"Když srovnáme námi spočítané hodnoty evropské a americké opce [9.4,](#page-82-2) dojdeme k závěru, že pro oba případy je hodnota opce nejen vyšší než nula, ale také vyšší než opční prémie (platby za infrastrukturu v cloudu), což znamená, že pokryjeme nejen náklady na zkušební provoz, ale také budeme ziskoví." [\[32\]](#page-88-0)

Jak jsem na praktickém příkladu výše demonstroval, aplikace je schopná podporovat investiční rozhodování. Mezi hlavní výhody aplikace patří:

- **Přehlednost** aplikace neobsahuje žádné skryté funkce, které by uživatel musel pracně dohledávat.
- **Nenáročnost obsluhy** pro ohodnocení projektu stačí zadat pouze vstupní parametry, o všechny výpočty se nadále postará aplikace sama.
- **Export** pokud nestačí implementované metody nebo postupy, je možné výsledky vyexportovat do Microsoft Excel a nadále s nimi pracovat.
- **Historie** veškeré změny vstupních parametrů projektu jsou ukládány a je možné se vrátit k jakékoliv předchozí konfiguraci.

Nástroj je díky exportu obecný a dobře využitelný. Na základě podpory více uživatelů je možné aplikaci spustit na jednom centrálním serveru, stejně tak ji je možné provozovat na jednom počítači. Aplikaci je tedy možné označit za komplexní nástroj, který je schopen pomoci managementu firmy při rozhodování o vhodnosti investic.

## **Závěr**

Cílem práce bylo přiblížit problematiku hodnocení efektivnosti investic včetně popsání jednotlivých metod jejich hodnocení se zaměřením na ohodnocení investic metodou reálných opcí, najít vhodnou podpůrnou aplikaci a případně vytvořit funkční prototyp. Protože jsem nenalezl žádnou aplikaci, která by nativně podporovala právě hodnocení investic metodou reálných opcí, vytvořil jsem vlastní řešení. Na základě požadavku na provozování aplikace jak lokálně, tak online, bylo výsledné řešení navrženo jako webová aplikace.

Aplikace byla otestována v různých prostředích a to včetně mobilního zařízení. Podporou responzivního designu aplikace zajišťuje zobrazení na různých velikostech displejů koncových zařízení. Testy funkčnosti proběhly na zkonstruovaných příkladech, které byly propočítány a ověřeny.

Pro základní zprovoznění aplikace je nutné mít nainstalovaný webový server IIS s podporou .NET 4.5 a databázový systém Microsoft SQL Server 2008 Express a vyšší, které jsou volně dostupné.

Cíle práce byly splněny, výsledná webová aplikace umožňuje ohodnotit různorodé investiční projekty, a to jak za pomoci jednodušších statických metod, tak pomocí složitějších dynamických metod včetně metody reálných opcí. Aplikace je schopná pomoci uživatelům, kteří nejsou natolik zdatní v sofistikovaných matematických nástrojích, ale také těm, kteří upřednostňují jednoduché a intuitivní ovládání.

Z této práce jsem si odnesl cenné zkušenosti, kdy jsem navázal na bakalářské studium v ekonomickém směru, a také jsem využil nabytých znalostí ohledně návrhu a realizace aplikace pomocí webových technologií. Hlavním osobním přínosem této práce bylo zjištění, jakým způsobem navrhnout webovou aplikaci a také jakým způsobem přizpůsobit uživatelské rozhraní aplikace. Zkušenosti celkově hodnotím kladně a jsem rád, že jsem mohl aplikaci realizovat.

### **Budoucí vývoj**

### **Podpora 3D grafů**

Citlivostní analýzu reálných opcí je dobře vidět z 3D grafu, který znázorňuje volatilitu, čas a následně jednu ze zvolených vstupních proměnných. Vizuální kontrola grafu by umožnila intuitivně určit, jaký význam má proměnná v citlivostní analýze. Požadavek na podporu 3D grafů v aplikaci byl navržen až přibližně v polovině vypracované práce, bohužel se mi však nepodařilo najít žádné javascriptové knihovny, které by splnily potřebné nároky. Bylo by zřejmě nutné upravit jedno z existujících řešení, případně napsat novou javascriptovou knihovnu. Vzhledem k nedostatku času jsme se s vedoucím práce dohodli, že v této verzi aplikace bude podpora 3D grafů chybět.

### **Sdílení jednoho projektu mezi uživateli**

Sdílení jednoho projektu mezi více uživateli by mohla být jedna z vlastností, kterou by bylo vhodné doprogramovat. Předpokladem je, že technickoekonomickou analýzu vytváří více lidí. Jeden uživatel by pak byl schopen například vložit náklady, jiný příjmy a další by mohl provést citlivostí analýzu. Tento požadavek byl ale bohužel vznesen až téměř na konci průběhu práce, takže již do finální verze nebyl zapracován.

### **Refaktorování**

Určitě by bylo vhodné refaktorovat jisté části kódu, čímž je myšleno úprava výsledného kódu tak, aby nebyla ovlivněna funkcionalita, ale například se zlepšila čitelnost. Již od začátku bylo záměrem vytvořit čistý a optimalizovaný kód, ale první verze nikdy není podle autorovy představy.

## **Literatura**

- [1] Valach, J.: *Investiční rozhodování a dlouhodobé financování*. EKOPRESS, 2011, ISBN 978-80-86929-71-2.
- [2] Synek, M.: *Podniková ekonomika*. C.H. Beck, 2002, ISBN 80-7179-736-7.
- [3] Suová, H.: *Finanční analýza v řízení podniku, v bance a na počítači*. Bankovní institut, 1999.
- [4] Jiří Fotr, I. S.: *Investiční rozhodování a řízení projektů*. GRADA, 2010 vydání, ISBN 978-80-247-3293-0.
- [5] Pavel, K.: *Investiční strategie pro třetí tisíciletí*. Grada, 2013 vydání, ISBN 978-80-247-5064-4.
- [6] Šimek, J.: Investiční trojúhelník a investiční strategie. [http://](http://www.ceskenoviny.cz/zpravy/investicni-trojuhelnik-a-investicni-strategie/347651) www*.*ceskenoviny*.*[cz/zpravy/investicni-trojuhelnik-a-investicni](http://www.ceskenoviny.cz/zpravy/investicni-trojuhelnik-a-investicni-strategie/347651)[strategie/347651](http://www.ceskenoviny.cz/zpravy/investicni-trojuhelnik-a-investicni-strategie/347651), 2008, [Online; 17.4.2015].
- [7] Patria, O.: http://www*.*patria*.*[cz/akademie/analyzy-investice-jak](http://www.patria.cz/akademie/analyzy-investice-jak-hodnotit-investice.html)[hodnotit-investice](http://www.patria.cz/akademie/analyzy-investice-jak-hodnotit-investice.html)*.*html, 2015, [Online; 11.4.2015].
- [8] Sedláček, J.: *Cash Flow*. Computer Press, 2010 vydání, ISBN 978-80-251- 3130-5.
- [9] PADIA: Metody zjišťování cash flow. http://www*.*padia*.*[cz/prectete-si/](http://www.padia.cz/prectete-si/metody-zjistovani-cash-flow/) [metody-zjistovani-cash-flow/](http://www.padia.cz/prectete-si/metody-zjistovani-cash-flow/), 2015, [Online; 10.4.2015].
- [10] Sedláček, J.: *Jak číst finanční výkazy*. Computer Press, 2008 vydání, ISBN 978-80-251-1994-5.
- [11] Richard A. Brealey, F. A., Stewart C. Myers: *Teorie a praxe firemních financí*. Albatros, ISBN 978-80-265-0028-5.
- [12] Tutor, C.: [http://cfatutor](http://cfatutor.me/tag/npv/)*.*me/tag/npv/, 2015, [Online; 11.4.2015].
- [13] Cohen, G.: *The Bible of Options Strategies: The Definitive Guide for Practical Trading Strategies*. FT Press, ISBN 978-0131710665.
- [14] Nožička, L.: *Hodnocení efektivnosti investičního projektu*. Diplomová práce, Masarykova univerzita.
- [15] Široký, J.: Nebojte se opcí 1. díl: Co to vlastně jsou opce příklady. http://www*.*investicniweb*.*[cz/univerzita/investovani/2012/](http://www.investicniweb.cz/univerzita/investovani/2012/2/9/nebojte-se-opci-1-dil-co-vlastne-jsou-opce-priklady/) [2/9/nebojte-se-opci-1-dil-co-vlastne-jsou-opce-priklady/](http://www.investicniweb.cz/univerzita/investovani/2012/2/9/nebojte-se-opci-1-dil-co-vlastne-jsou-opce-priklady/), 2012, [Online; 11.4.2015].
- <span id="page-87-0"></span>[16] Scholleová, H.: *Hodnota flexibility Reálné opce*. C.H.BECK, první vydání, ISBN 978-80-7179-735-7.
- [17] Rohrbacher, J.: http://www*.*investujeme*.*[sk/obchodovanie-opcii-ako](http://www.investujeme.sk/obchodovanie-opcii-ako-citat-grafy/)[citat-grafy/](http://www.investujeme.sk/obchodovanie-opcii-ako-citat-grafy/), 2015, [Online; 11.4.2015].
- [18] Brealey, R. A.: *Teorie a praxe firemních financí*. BIZBOOKS, 2014 vydání, ISBN 9788026500285.
- [19] Capital, T.: Free Online Calculators We do the math! [http://](http://www.calkoo.com/) www*.*[calkoo](http://www.calkoo.com/)*.*com/, 2015, [Online; 11.4.2015].
- [20] Erich Gamma, R. J. J. V., Richard Helm: *Design Patterns: Elements of Reusable Object-Oriented Software*. Addison-Wesley Professional, 1994 vydání, ISBN 978-0201633610.
- [21] Erl, T.: *Service-Oriented Architecture (SOA): Concepts, Technology, and Design*. Prentice Hall, 2005 vydání, ISBN 978-0131858589.
- [22] Dentler, J.: *NHibernate 3.0 Cookbook*. PACKT Publishing, 2010 vydání, ISBN 9781849513043.
- [23] Masse, M.: *The REST API Design Rulebook*. O'Reilly Media, 2011 vydání, ISBN 978-1449310509.
- [24] jQuery Foundation, T.: jQuery. [https://jquery](https://jquery.com/)*.*com/, 2015, [Online; 11.4.2015].
- [25] Mark Otto, J. T.; contributors, B.: Bootstrap The world's most popular mobile-first and responsive front-end framework. [http://](http://getbootstrap.com/) [getbootstrap](http://getbootstrap.com/)*.*com/, 2015, [Online; 11.4.2015].
- [26] Downie, N.: Chart.js Open source HTML5 Charts for your website. [http://www](http://www.chartjs.org/)*.*chartjs*.*org/, 2015, [Online; 11.4.2015].
- [27] Leinonen, H.: jQuery Fileinput Plugin. [https://plugins](https://plugins.jquery.com/fileinput/)*.*jquery*.*com/ [fileinput/](https://plugins.jquery.com/fileinput/), 2015, [Online; 11.4.2015].
- [28] Kovacs, J.: NHibernate. [http://nhibernate](http://nhibernate.info/)*.*info/, 2015, [Online; 11.4.2015].
- [29] Blumhardt, N.: Autofac. [http://autofac](http://autofac.org/)*.*org/, 2015, [Online; 11.4.2015].
- [30] Bogard, J.: Automapper. [https://automapper](https://automapper.codeplex.com/)*.*codeplex*.*com/, 2015, [Online; 11.4.2015].
- [31] Jan Källman, M. A.: EPPlus Create advanced Excel spreadsheets on the server. [http://epplus](http://epplus.codeplex.com/)*.*codeplex*.*com/, 2015, [Online; 11.4.2015].
- <span id="page-88-0"></span>[32] Náplava, P.: *Cloud computing a reálné opce jako akcelerátor začínajících IT technologických firem*. Acta Informatica Pragensia, 2014 vydání, ISBN 1805-4951.

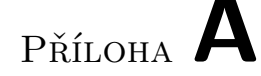

## **Seznam použitých zkratek**

- **.NET** Softwarový Framework vyvinutý společností Microsoft
- **AJAX** Asynchronous JavaScript and XML
- **API** Application Programming Interface
- **ASP.NET** Webový Framework postavený na .NET
- **CSS** Cascading Style Sheets
- **DOM** Document Object Model
- **DTO** Data transfer object
- **GUI** Graphical user interface
- **IIS** Internet Information Services webový server vytvořený společností Microsoft
- **IRR** Internal rate of return (Metoda vnitřního výnosového procenta)
- **JSON** JavaScript Object Notation
- **MVC** Model View Controller
- **NPV** Net present value (Metoda čisté současné hodnoty)
- **PI** Profitability index (Index ziskovosti)
- **PP** Payback period (Metoda doby splacení)
- **REST** Representational state transfer
- **ROI** Return of investment (Metoda výnosnosti)
- **SOAP** Simple Object Access Protocol
- **SQL** Structured Query Language
- **SSL** Secure Sockets Layer

# Příloha **B**

# **Obsah přiloženého CD**

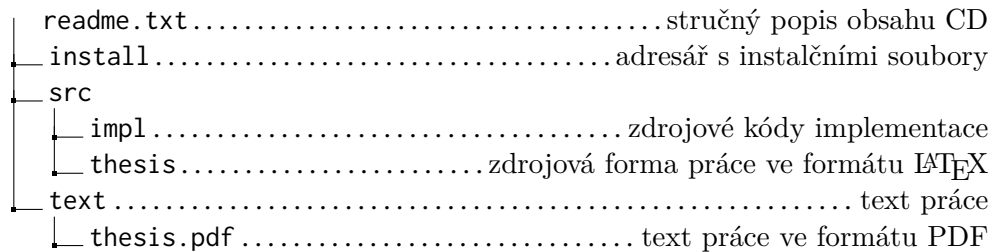

# Příloha **C**

## **Uživatelská příručka**

### **C.1 Projekt**

Projekt zde představuje investiční projekt, který obsahuje hodnoty pro výpočty metod pro hodnocení efektivnosti investic.

### **C.1.1 Vytvoření projektu**

Vytvořit nový projekt je možné za pomoci kliknutí na položku "Add" v menu. Pole, která jsou povinná pro minimální ohodnocení investice, jsou prázdná, ostatní obsahují nuly (viz obr. [C.1\)](#page-94-0).

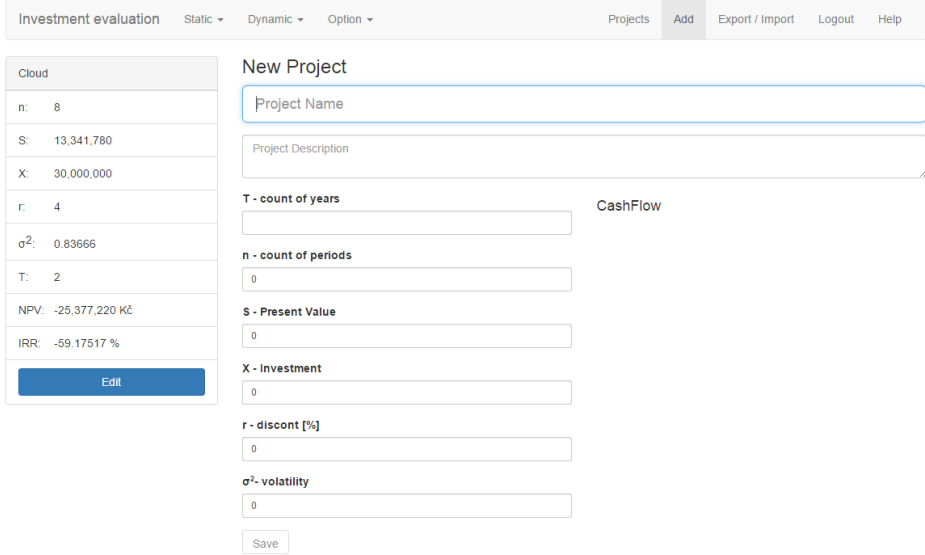

<span id="page-94-0"></span>Obrázek C.1: Vytvoření projektu

### **C.1.2 Seznam projektů**

Zobrazit všechny projekty je možné při kliknutí na menu položku "Projects" (viz obr. [C.2\)](#page-95-0).

|            | Investment evaluation<br>Static $\sim$<br>Dynamic $\sim$<br>Option $\sim$ |                                 |                            |  | Export / Import<br>Add |               | Logout   | Help                  |
|------------|---------------------------------------------------------------------------|---------------------------------|----------------------------|--|------------------------|---------------|----------|-----------------------|
| Cloud      |                                                                           | $\bullet$ entries<br>Show<br>10 |                            |  |                        | Search:       |          |                       |
| m          | 8                                                                         | Ιà<br>Name                      | <b>Description</b>         |  | 1î                     | <b>Select</b> |          | $\downarrow \uparrow$ |
| S.         | 13,341,780                                                                | Cesky                           | Projekt zřetězený Česko    |  |                        | <b>Select</b> |          |                       |
| X.         | 30,000,000                                                                | Cloud                           | Cloud z clanku             |  |                        |               |          |                       |
| T.         | 4                                                                         | Evropsky                        | Projekt zřetězený Evropa   |  |                        | Select        |          |                       |
| $\sigma^2$ | 0.83666                                                                   | Nemecky                         | Projekt zřetězený Německo  |  |                        | <b>Select</b> |          |                       |
| T.         | $\overline{2}$                                                            | <b>Scholles</b>                 | <b>Test Black Scholese</b> |  |                        | Select        |          |                       |
|            | NPV: - 25,377,220 Kč                                                      | Složený                         | Složený test z diplomky    |  |                        | Select        |          |                       |
|            | IRR: -59.17517 %                                                          | Name                            | <b>Description</b>         |  |                        | <b>Select</b> |          |                       |
|            | Edit                                                                      | Showing 1 to 6 of 6 entries     |                            |  |                        |               | Previous | Next                  |

<span id="page-95-0"></span>Obrázek C.2: Seznam projektů

### **C.1.3 Editace projektu**

Projekt je možné editovat pomocí kliknutí na název projektu v seznamu projektů, případně na tlačítko "Edit" v levém sloupci pro editaci právě zvoleného projektu (viz obr. [C.3\)](#page-95-1).

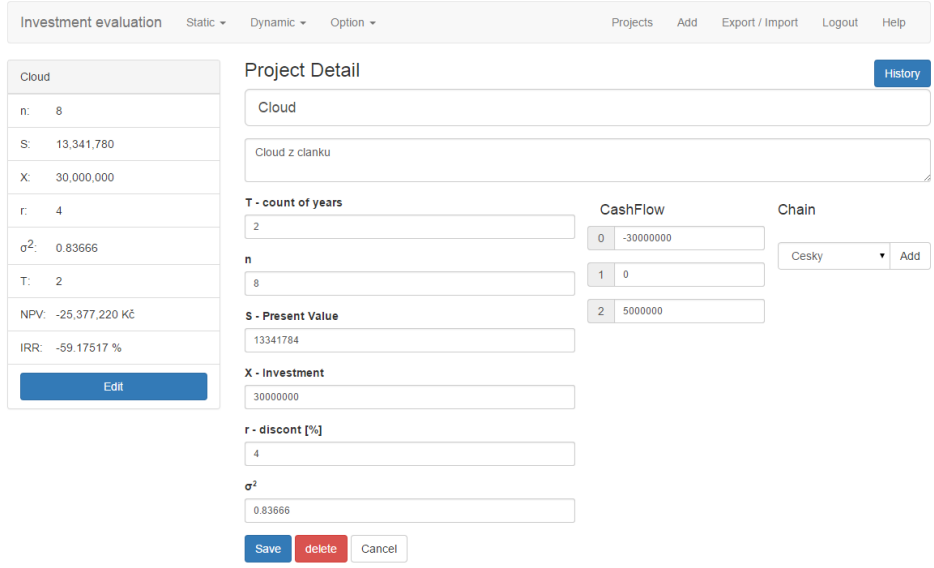

<span id="page-95-1"></span>Obrázek C.3: Editace projektu

### **C.1.3.1 Cash Flow**

Pole pro zadání Cash Flow se dynamicky přizpůsobují počtu let. Nejprve je nutné zvolit počet let a následně až zadávat Cash Flow. U hodnot Cash Flow se očekává, že pro rok 0 bude záporné (prvotní investice).

### **C.1.4 Historie projektu**

V historii projektu, kterou lze zobrazit pomocí kliknutí na tlačítko "History" v detailu projektu, je možné vrátit se k jakékoliv verzi zadaných hodnot (viz obr. [C.4\)](#page-96-0).

|              | Investment evaluation | Static $\sim$<br>Option $\sim$<br>Dynamic $\sim$         | Export / Import<br>Projects<br>Add<br>Logout | Help                 |
|--------------|-----------------------|----------------------------------------------------------|----------------------------------------------|----------------------|
| Cloud        |                       | <b>History</b>                                           |                                              | <b>Clear History</b> |
| n:           | 8                     | $\overline{\phantom{a}}$ entries<br>Show 10              | Search:                                      |                      |
| S.           | 13,341,780            | Date<br>01.05.2015 08:56<br>01.05.2015 16:30             |                                              | Ιì                   |
| X.           | 30,000,000            | 30.04.2015 15:51                                         |                                              |                      |
| T.           | $\overline{4}$        | 30.04.2015 16:05<br>30.04.2015 16:05                     |                                              |                      |
| $\sigma^2$ : | 0.83666               | 30.04.2015 16:05<br>30.04.2015 16:05<br>30.04.2015 16:05 |                                              |                      |
| T.           | $\overline{2}$        | 30.04.2015 16:18<br>30.04.2015 16:19                     |                                              |                      |
|              | NPV: - 25,377,220 Kč  | Date                                                     |                                              |                      |
|              | IRR: -59.17517 %      | Showing 1 to 10 of 18 entries                            | Previous<br>$\overline{2}$<br>$\overline{1}$ | Next                 |
|              | Edit                  |                                                          |                                              |                      |

<span id="page-96-0"></span>Obrázek C.4: Historie projektu

### **C.1.4.1 Vymazání historie**

Historii je možné vymazat tlačítkem "Clear History" v historii projektu.

### **C.1.5 Zvolení projektu**

Výpočty za pomoci hodnotících metod probíhají vždy a pouze na projektu, který je právě zvolen. Informace o zvoleném projektu jsou vždy zobrazeny v levém sloupci. Projekt je možné zvolit buďto v seznamu projektů tlačítkem "Select" nebo v detailu projektu tlačítkem stejného jména. V seznamu projektů je navíc právě zvolený projekt vyobrazen se žlutým pozadím.

### **C.1.6 Řetězení projektů**

Projekty je možné mezi sebou řetězit. Tato vlastnost je podporována pouze při výpočtech evropských reálných opcí (viz obr. [C.5\)](#page-97-0).

### C. Uživatelská příručka

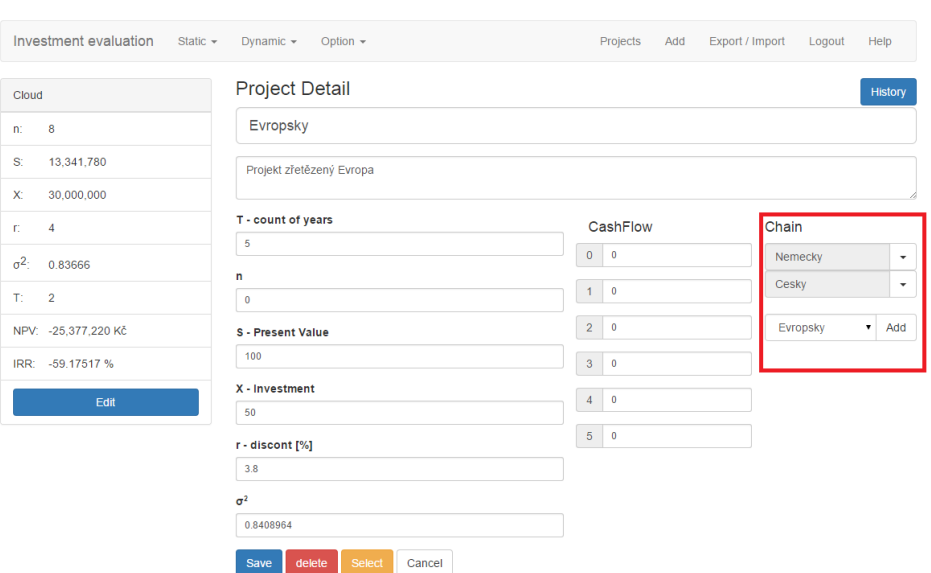

<span id="page-97-0"></span>Obrázek C.5: Zřetězení projektů

### **C.1.6.1 Akce zřetězených projektů**

Zřetězené projekty lze po kliknutí na šipku vedle jejich jména posunout nahoru, dolů nebo z řetězu odstranit.

### **C.2 Hodnotící metody**

Hodnotit lze vždy pouze zvolený projekt. V případě, že je potřeba hodnotit více projektů najednou, je nutné mezi projekty přepínat. Aplikace podporuje statické metody, dynamické metody a reálné opce.

### **C.2.1 Statické metody**

V horním levém menu při kliknutí na "Static" se otevře nabídka, kde je možné zvolit metodu PP nebo ROI. Pro výpočet statických metod je potřeba mít v projektu zadán počet let a Cash Flow (viz obr. [C.6\)](#page-98-0).

|              | Investment evaluation Static - | Dynamic $\sim$     | Option $\sim$ | Projects Add | Export / Import | Logout | Help |
|--------------|--------------------------------|--------------------|---------------|--------------|-----------------|--------|------|
| Cloud        |                                | <b>PP</b>          |               |              |                 |        |      |
| n:           | $\boldsymbol{8}$               | Variable           | Value         |              |                 |        |      |
|              |                                | Initial Investment | 30000000      |              |                 |        |      |
| $S^*$        | 13,341,780                     | Average Cash Flow  | 2500000       |              |                 |        |      |
| X.           | 30,000,000                     | Result             | 12            |              |                 |        |      |
| T.           | $\overline{4}$                 |                    |               |              |                 |        |      |
| $\sigma^2$ : | 0.83666                        |                    |               |              |                 |        |      |
| $T_1 = 2$    |                                |                    |               |              |                 |        |      |
|              | NPV: - 25,377,220 Kč           |                    |               |              |                 |        |      |
|              | IRR: - 59.17517 %              |                    |               |              |                 |        |      |
|              | Edit                           |                    |               |              |                 |        |      |

<span id="page-98-0"></span>Obrázek C.6: Statické metody

### **C.2.2 Dynamické metody**

Dynamické metody, konkrétně NPV a IRR, jsou vždy zobrazeny v levém informačním sloupci. Výsledky se přepočítávají s každou změnou vstupních hodnot projektu. Navíc je možné v horním menu kliknout na položku "Dynamic" a zvolit NPV. Po zobrazení grafu je možné provést citlivostní analýzu. Pro výpočet NPV a IRR je potřeba mít zadané vstupní hodnoty jako u statických metod, ale navíc je potřeba vyplnit diskont (viz obr. [C.7\)](#page-98-1).

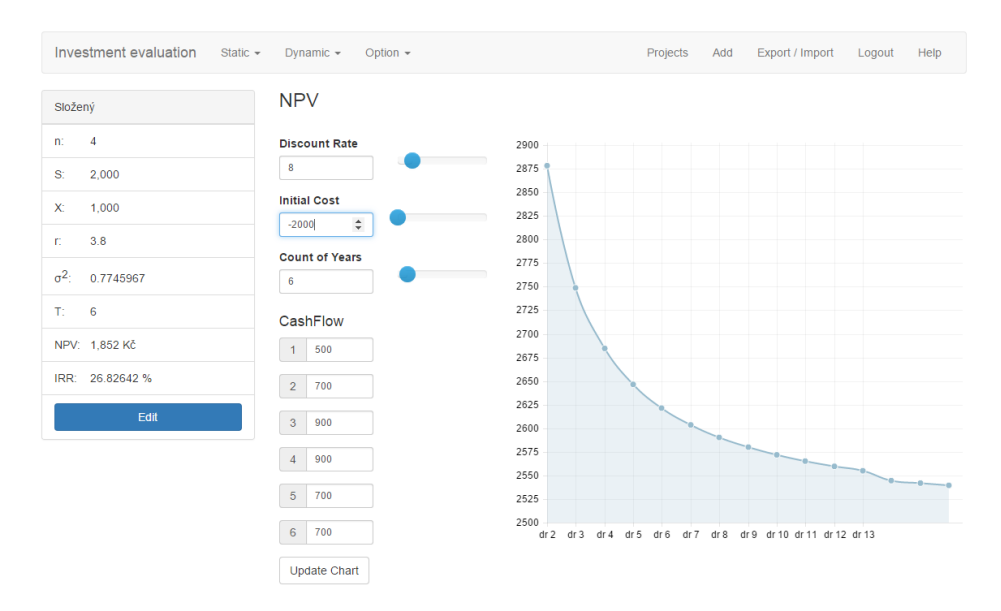

<span id="page-98-1"></span>Obrázek C.7: Citlivostní analýza NPV

### **C.2.3 Reálné opce**

Reálné opce je v aplikaci možné počítat jak evropským, tak americkým způsobem.

#### **C.2.3.1 Americké reálné opce**

Americké opce lze spočítat pomocí kliknutí na položku menu "Options" a zvolení americké kupní (call) nebo prodejní (put) opce. Americké reálné opce jsou zobrazeny ve stromové struktuře (viz obr. [C.8\)](#page-99-0), kdy výsledná cena opce je na záložce "ROV" úplně vlevo.

Vpravo nahoře lze zvolit, zda se zobrazí hodnota za desetinnou čárkou či nikoliv. Tato možnost zlepšuje orientaci v tabulce, pokud se jedná o dlouhodobý projekt, kdy je zpravidla tabulka rozsáhlá.

| Cloud        |                      | American Buy Option |                   |              |              |                |                |                |               | Export       |
|--------------|----------------------|---------------------|-------------------|--------------|--------------|----------------|----------------|----------------|---------------|--------------|
| n:           | 8                    | s                   | <b>InnerValue</b> | <b>ROV</b>   |              |                |                |                | Hide decimal: | ON           |
| S.           | 13,341,780           |                     | $\mathbf{1}$      | $\mathbf{z}$ | $\mathbf{3}$ | $\overline{4}$ | 5 <sup>1</sup> | $6\phantom{a}$ | $\mathbf{7}$  | 8            |
|              |                      |                     |                   |              |              |                |                |                |               | 487 839 653  |
| X.           | 30,000,000           |                     |                   |              |              |                |                |                | 298 065 304   |              |
| T.           | $\overline{4}$       |                     |                   |              |              |                |                | 178 050 021    |               | 177 467 443  |
|              |                      |                     |                   |              |              |                | 102 188 525    |                | 101 611 630   |              |
| $\sigma^2$ : | 0.9146912            |                     |                   |              |              | 56 377 053     |                | 53 702 401     |               | 53 119 822   |
| TI .         | $\overline{2}$       |                     |                   |              | 30 047 802   |                | 27 009 814     |                | 22 904 368    |              |
|              |                      |                     |                   | 15 554 839   |              | 13 131 025     |                | 9803078        |               | 3 301 152    |
|              | NPV: - 25,377,220 Kč |                     | 7857641           |              | 6 226 860    |                | 4 169 457      |                | 1 301 109     |              |
|              | IRR: - 59.17517 %    | 3888292             |                   | 2896956      |              | 1763826        |                | 512816         |               | $\mathbf{0}$ |
|              |                      |                     | 1 3 2 7 4 4 8     |              | 742 678      |                | 202 120        |                | $\mathbf{0}$  |              |
|              | Edit                 |                     |                   | 311 434      |              | 79 663         |                | $\mathbf{0}$   |               | $\mathbf 0$  |
|              |                      |                     |                   |              | 31 398       |                | $\mathbf{0}$   |                | $\mathbf{0}$  |              |
|              |                      |                     |                   |              |              | $\mathbf{0}$   |                | $\mathbf{0}$   |               | $\mathbf{0}$ |
|              |                      |                     |                   |              |              |                | $\pmb{0}$      |                | $\pmb{0}$     |              |
|              |                      |                     |                   |              |              |                |                | $\mathbf 0$    |               | $\bf{0}$     |
|              |                      |                     |                   |              |              |                |                |                | $\pmb{0}$     |              |
|              |                      |                     |                   |              |              |                |                |                |               | $\mathbf{0}$ |
|              |                      | $\mathbf{0}$        | $\pmb{0}$         | $\mathbf{0}$ | $\mathbf{0}$ | $\overline{0}$ | $\mathbf{0}$   | $\mathbf 0$    | $\mathbf 0$   | $\mathbf{0}$ |

<span id="page-99-0"></span>Obrázek C.8: Americké opce

### **C.2.3.2 Evropské reálné opce**

Evropské reálné opce je možné vypočítat podobně jako americké, akorát je namísto amerických potřeba v menu zvolit "Black Scholes". Jedná se o výpočet pomocí vzorce, tudíž je zobrazena přímo výsledná hodnota (viz obr. [C.9\)](#page-100-0).

| Cloud                     |            | <b>Black Scholess Call Option</b> |  |  | Export |
|---------------------------|------------|-----------------------------------|--|--|--------|
| 8<br>n:                   | Variable   | Value                             |  |  |        |
|                           | d1         | 0.0822247948576754                |  |  |        |
| S<br>13,341,780           | d2         | -1.21134391941517                 |  |  |        |
| $X^*$<br>30,000,000       | N(d1)      | 0.532766087699151                 |  |  |        |
|                           | N(d2)      | 0.112881877519543                 |  |  |        |
| $\overline{4}$<br>m.      | <b>ROV</b> | 3 981 956.86854411 Kč             |  |  |        |
| $\sigma^2$ :<br>0.9146912 |            |                                   |  |  |        |
| T.<br>$\overline{2}$      |            |                                   |  |  |        |
| NPV: - 25,377,220 Kč      |            |                                   |  |  |        |
| IRR: -59.17517 %          |            |                                   |  |  |        |

<span id="page-100-0"></span>Obrázek C.9: Evropské opce

### **C.3 Export/Import**

Aplikace podporuje databázový import a export, ale také export výpočtů reálných opcí do aplikace Microsoft Excel.

### **C.3.1 Databáze**

Aplikace umožňuje exportovat projekty uživatele do formátu JSON a následně i tyto projekty importovat. Funkcionalita slouží současně jako záloha, ale také jako možnost přesunu projektů mezi lokální a serverovou instalací (viz obr. [C.10\)](#page-100-1).

|            | Investment evaluation | Static $\sim$ | Dynamic $\sim$         | Option $\sim$ |  | Projects | Add | Export / Import | Logout | Help       |  |
|------------|-----------------------|---------------|------------------------|---------------|--|----------|-----|-----------------|--------|------------|--|
| Cloud      |                       |               | Export                 |               |  |          |     |                 |        | Export     |  |
| n:         | 8                     |               |                        |               |  |          |     |                 |        |            |  |
| S.         | 13,341,780            |               |                        |               |  |          |     |                 |        |            |  |
| X.         | 30,000,000            |               |                        |               |  |          |     |                 |        |            |  |
| T.         | $\overline{4}$        |               | Drag & drop files here |               |  |          |     |                 |        |            |  |
| $\sigma^2$ | 0.9146912             |               |                        |               |  |          |     |                 |        |            |  |
| T.         | $\overline{2}$        |               |                        |               |  |          |     |                 |        |            |  |
|            | NPV: - 25,377,220 Kč  |               |                        |               |  |          |     |                 |        |            |  |
|            | IRR: -59.17517 %      |               |                        |               |  |          |     |                 |        | For Browse |  |
|            | Edit                  |               |                        |               |  |          |     |                 |        |            |  |

<span id="page-100-1"></span>Obrázek C.10: Export/Import databáze

### **C.3.2 Microsoft Excel**

Výpočty reálných opcí je možné exportovat do aplikace Microsoft Excel za pomoci tlačítka "Export" v detailu výpočtu.